# **ThinkCentre**

## 快速參考手冊

內容

- 重要安全資訊
- 保證及其他注意事項
- 電腦設定
- 軟體回復
- 疑難排解與診斷
- 協助及服務
- IBM Lotus 軟體產品

# **ThinkCentre**

## 快速參考手冊

#### - 請注意 -

在使用本資訊及其支援的產品之前,請務必閱讀下列資訊:

- 第v頁的『重要安全資訊』
- 第 33 頁的附錄 B,『[Lenovo](#page-50-0) 有限保證聲明』
- 第 57 頁的附錄 D,『注意事項』

第三版(**2006** 年 9 月)

**© Copyright Lenovo 2005, 2006. Portions © Copyright International Business Machines Corporation 2005. All rights reserved.**

## 目錄

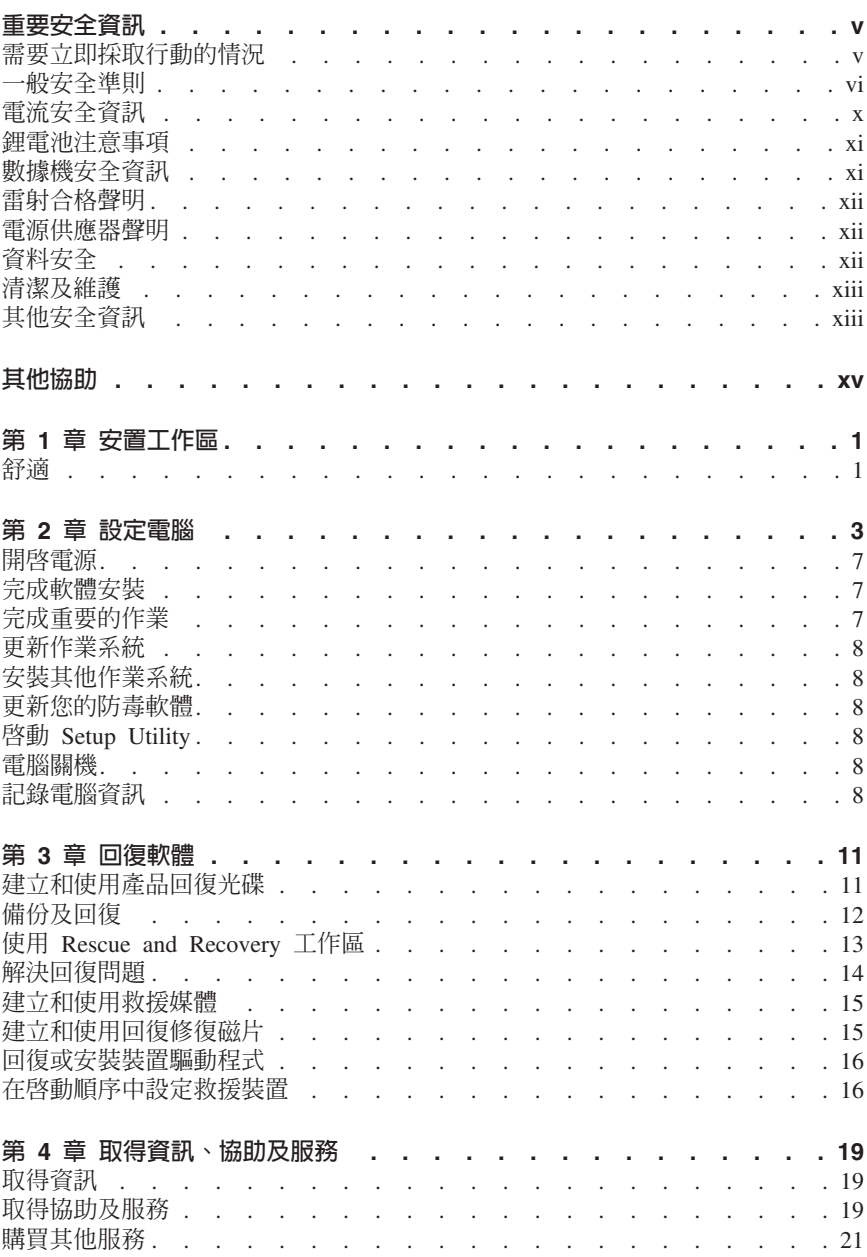

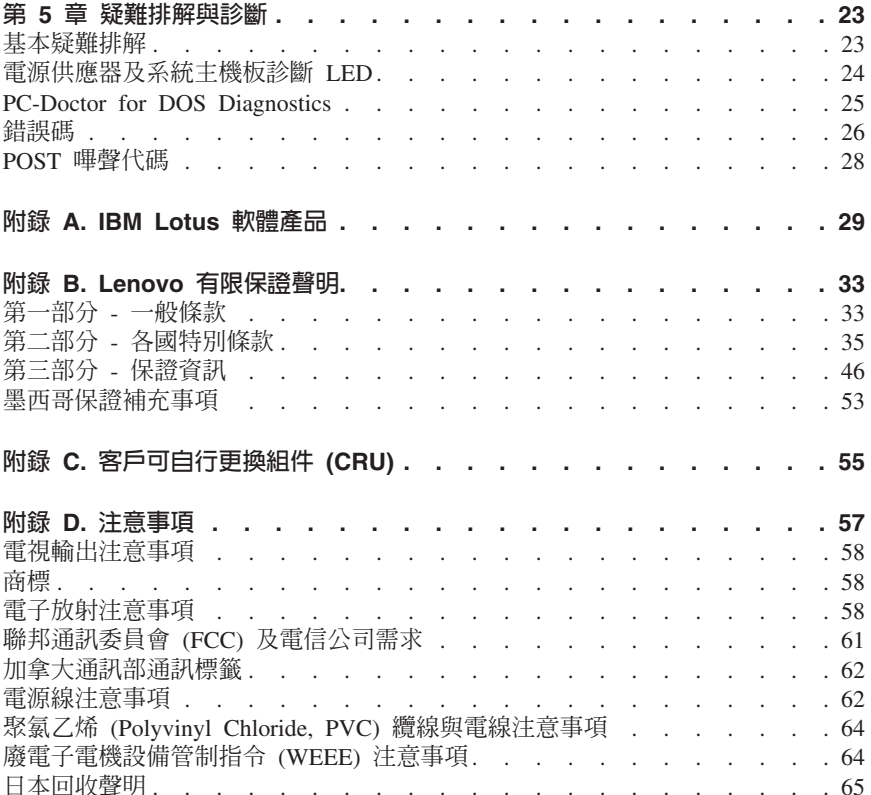

## <span id="page-6-0"></span>重要安全資訊

#### 請注意

請先閣讀重要安全咨訊。

本資訊有助於您安全地使用桌上型個人雷腦或筆記型雷腦。請灣循並保留雷腦隨附 的所有資訊。本文中的資訊不會影響購買合約的條款或 Lenovo™ 有限保證聲明。如 需其他相關資訊,請參閱第 33 頁的附錄 B. 『Lenovo 有限保證聲明』。

客戶的安全十分重要。我們的產品設計宗旨就是安全與效益。然而,個人雷腦是一 種雷子裝置。雷源線、雷源整流器及其他特殊裝置可能會帶來潛在的安全風險,使 用不當則可能導致身體受傷或財產受損。若要減少這些風險,請遵循產品所附的說 明,遵守有關產品及操作說明中的所有警告,並詳讀本文所包含的資訊。確實依照 本文及產品提供的資訊操作,可以幫助您保護自己免於危險,也能創造更安全的雷 腦工作環境。

**註: 本**資訊句含雷源整流器及雷池的參考資訊。除了筆記型雷腦外,部分產品(例 如喇叭或顯示器)也會附有外接式電源整流器。如果您有這類產品,本資訊即 適用於您的產品。此外,電腦產品內含硬幣大小的內部電池,以便在拔去機器 雷源插頭時提供系統時鐘雷源,因此雷池安全資訊適用於所有雷腦產品。

## 需要立即採取行動的情況

產品會因使用不當或疏忽而受損。有些產品損壞十分嚴重,心須送檢後才能繼續使 用,必要時,亦應送至授權維修中心修理。

與任何電子裝置一樣,打開產品的雷源時應特別注意。在極少數情況下,您可能會 聞到產品傳出氣味或看到機器冒出煙霧或火花。或者您可能會聽到啪聲、爆裂聲或 嘶嘶聲。這些狀況可能僅僅表示内部的電子元件有安全和控制上的問題。或者,它 們可能表示潛在的安全問題。無論如何,請勿冒險或嘗試白行診斷這種情況。請腦 絡「客戶支援中心」以尋求進一步的協助。如需服務及支援電話號碼清單,請參閱 第49頁的『全球電話清單』。

請經常檢查您的雷腦及其元件是否有損壞、磨損或危險的跡象。如果您對元件的狀 況有任何疑問,請勿使用產品。請聯絡「客戶支援中心」或產品製造商,以取得如 何檢杳產品的指示,必要時,請將產品送修。

**雖然極小發生以下所列狀況,但如果您遇到其中任何一種情形,或對產品有任何安** 全上的顧慮,請停止使用產品並拔掉電源及電信線路,然後電洽「客戶支援中心」 以尋求谁一步的協助。

- 雷源線、插頭、雷源整流器、延長線、穩壓保護器或雷源供應器出現破裂、斷 裂或捐壞。
- 有渦熱、冒煙、火花或著火的跡象。
- <span id="page-7-0"></span>• 電池損壞(如爆裂、凹陷及摺痕)、電池漏液或電池上有異物堆積。
- 產品發出爆裂聲、嘶嘶聲、爆聲或強烈氣味。
- 雷腦產品、雷源線或雷源整流器上有被液體潑到或被物體落下撞擊的跡象。
- 雷腦產品、雷源線或雷源整流器碰觸到水。
- 產品曾摔落或有仟何的捐壞。
- 當您遵循操作說明時,產品沒有正常渾作。
- 註: 如果您發現非為 Lenovo 專用或由 Lenovo 製造的產品(如延長線)出現這些 狀況,請停止使用該產品,直到您聯絡產品製造廠商並取得淮一步指示,或取 得滴常更換品為止。

## 一般安全進則

請務必澊守下列預防措施以減少受傷及財產受捐的風險。

## 服務與升級

請勿嘗試自行維修產品,除非「客戶支援中心」或說明文件指示您這樣做。並請僅 將產品送至經核准修理您特定產品的服務供應商。

註: 客戶可以自行升級或更換部分電腦零件。升級產品通常是指選用設備。容許客 戶自行更換的零件則稱為「客戶可自行更換組件」或 CRU。 Lenovo 會在客戶 安裝選用設備或更換 CRU 時提供適當的說明文件。您在安裝或更換零件時, 必須嚴格遵循所有指示。電源顯示器為「關閉」(Off)狀態並不代表產品內部電 壓為零。在您取下配有 AC 電源線的產品外殼之前,請務必確定電源已關閉, 目產品已切斷所有雷源。如需 CRU 的相關資訊,請參閱第 55 頁的附錄 C. 『客戶可自行更換組件 (CRU)』。如果您有任何疑問或疑慮,請與「客戶支援 中心工 聯絡。

拔掉電源線之後,雖然您電腦內已沒有可移動的零件,但為安全起見仍須提出下列 警告。

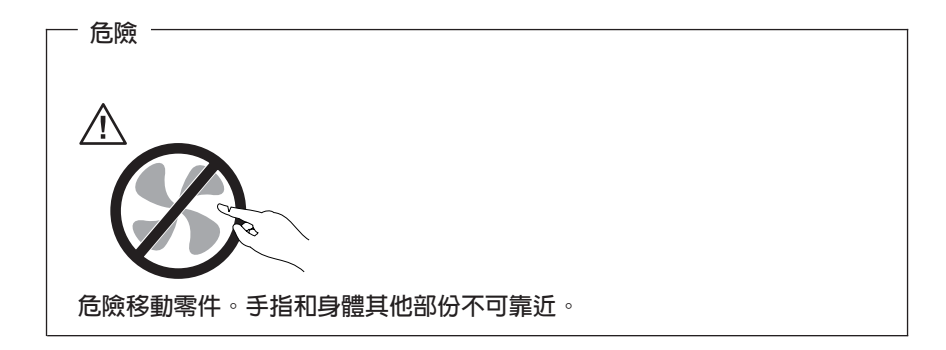

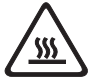

在更換任何「客戶可自行更換組件」**(CRU)** 之前,請關閉電腦並等待 3 到 5 分鐘,讓雷腦冷卻下來後再制下雷腦外殼。

## 静雷保護措施

静雷對人體雖然無害,但卻可能嚴重捐壞雷腦元件和選用設備。不當處理對靜雷敏 感的零件可能導致零件受損。當您打開選用設備或 CRU 包裝時,在指示您進行安 裝之前,請勿打開裝有零件的防靜電保護袋。

當您拿取選用設備或 CRU、或在電腦內部操作時,請採取下列預防措施以避免靜電 傷害:

- 限制您的動作。動作會造成您四周圍出現靜電。
- 隨時小心拿取元件。在處理配接卡、記憶體模組及其他電路板時,請抓住邊 緣。切勿觸摸任何曝露在外的電路。
- 防止他人碰觸亓件。
- 在安裝新的選用設備時,請將內含選用設備的防靜電保護袋,與金屬擴充槽機 殼或電腦上其他未經塗飾的金屬表面碰觸至少兩秒鐘。如此可降低保護袋及您 身體上的靜雷。
- 從防靜電保護袋取出靜電敏感零件時,儘可能立即安裝在電腦中,不要將零件 放下。如果無法直接進行安裝,也請將防靜電保護袋放置在平滑的平面上,再 **將零件放置其上。**
- 請勿將零件放在電腦外殼及其他金屬表面上。

#### 雷源線和雷源整流器

限使用產品製造廠商提供的電源線和電源整流器。

電源線應通過安全認證。在德國應使用 H05VV-F, 3G, 0.75 mm<sup>2</sup> 或更高規格。若 是其他國家或地區,請根據該國狀況使用合適的電源線類型。

請勿將電源線繞在電源整流器或其他物品上。這樣做會導致電線磨損、斷裂或捲 曲;淮而浩成安全上的危险。

請勿將電源線佈置在容易被踩到、將人絆倒或被物品擠壓的地方。

避免電源線及電源整流器碰觸到液體。例如,請勿將電源線或電源整流器放在洗手 槽、浴缸、廁所附近,或用液體清潔劑清理過的地板上。液體會引起短路,尤其是 在不常使用而厭壞了雷源線或雷源整流器的情況下。還會使雷源線端子和/或整流 器上的接頭端子涿漸腐蝕, 最終導致渦埶。

請務必以正確的順序連接雷源線及訊號線,並確保所有雷源線接頭都穩固且完全地 插入插座。

請勿使用交流雷輸入接腳腐餉、或交流雷輸入端或雷源整流器上任何地方有渦執跡 象(如塑膠部位變形)的任何雷源整流器。

請勿使用仟一端雷源接點有腐餉或渦埶跡象或有仟何明顯捐壞的雷源線。

#### 延長線及相關裝置

確定您使用的延長線、穩壓保護器、不斷電系統 (UPS) 和多孔延長線符合產品的用 雷要求。請勿招載使用這些裝置。如果使用雷源排插,負載不應招過雷源排插的輪 入額定功率。有關電源負載、電源需求及輸入額定功率的問題,請向電氣技術人員 請教以獲得更多資訊。

#### 插頭和插座

如果雷腦設備所要使用的插座(雷源插座)看起來損壞或腐蝕,請讓合格的雷氣技 術人員更換插座後再使用。

請勿彎曲或修改插頭。如果插頭捐壞,請洽詢製浩廠商聯絡,以便更換新插頭。

請不要與其他耗電量大的家用或商用電器設備共用一個電源插座,否則電壓不穩可 能導致雷腦、資料或連接裝置毀損。

某些產品配有三叉插頭。這類插頭只適合接地雷源插座。這是一種安全特殊裝置。 請勿試圖將三叉插頭插入不接地的插座,否則安全特殊裝置會失效。如果您無法將 插頭插入插座,請與雷氣技術人員聯絡,取得經核准的插座整流器,或將插座更換 爲能啓用此安全特殊裝置的插座。請絕對不要超載使用雷源插座。整體系統負載不 應超過分支電路額定功率的百分之八十。有關電源負載及分支電路額定功率的問 題,請向雷氣技術人員請教以獲得更多資訊。

確保您使用的雷源正確地連線、容易觸及目位置接沂設備。請勿將雷源線完全拉長 而處於受壓的狀態。

請確定電源插座提供適合所安裝產品的正確電壓與電流。

從電源插座拔出或插入設備電源線時應小心。

#### 外接式装置

請勿在雷腦雷源開啓期間連接或切斷外接式裝置的接線,除非是 USB 及 1394 接 線,否則可能導致電腦毀損。若要避免連接裝置損壞,請在關閉電腦電源後等待至 少五秒鐘,再切斷外接式裝置的連線。

#### 雷池

所有 Lenovo 製造的個人雷腦都附有無法充雷的硬幣狀雷池,用以提供系統時鐘的 電源。此外,許多攜帶式產品(例如筆記型電腦)則使用充電電池組,於攜帶時提 供系統雷源。Lenovo 提供與產品搭配使用的雷池已經過相容性測試,請僅以 Lenovo 核准的零件進行更換。

請絕對不要嘗試開啓或維修仟何雷池。請勿懕碎、戳破或焚燒雷池或使金屬接點短 路。請勿讓雷池接觸到水或其他液體。充雷雷池組時,請務必嚴格遵照產品文件中 所附的說明。

雷池渦度使用或處理不當會導致雷池渦埶,可能浩成雷池組或硬幣雷池「放出」氣 體或火焰。如果您的雷池受捐,或者發現雷池放雷或雷池導線外部有雜質堆積,請 停用電池,並向電池製造廠商購買電池更換。

雷池長時間未用時會劣化。對於部分充雷雷池來說(尤其是鉀雷池),讓雷池在放 雷狀熊下不使用,會增加雷池短路的危險,會縮短雷池的壽命,也具有安全隱憂。 請勿讓充電鋰電池完全放電,或讓這些電池處於放電狀態。

## 熱能和產品通風

雷腦在開啓和雷池充雷時會產牛熱能。筆記型雷腦由於體積較小,因此會產牛相當 多的熱能。請務必遵循下列基本的預防措施:

- 當雷腦正在運作或電池正在充電時,請勿讓筆記型電腦底座接觸大腿或身體任 何部位渦久。您的雷腦在一般操作期間會產生一些熱能。長久接觸身體可能會 引起不舒服或潛在的皮膚灼傷。
- 請勿在易燃物附沂或易爆炸的環境下操作雷腦或為雷洲充雷。
- 為了安全、舒適和可靠的操作,本產品提供通風槽、風扇和/或散熱器。這些特 殊裝置可能會由於產品放置在床、沙發、地毯或其他彈性表面上而不慎被阻 塞。切勿阳塞、遮蓋或停用這些特殊裝置。

您應該至少三個月檢杏一次桌上型雷腦的灰塵堆積狀況。在檢杏雷腦之前,請關閉 電源並從電源插座拔除電腦電源線;然後清除通風口和擋板縫隙間的灰塵。如果您 注意到外部有灰塵堆積,請務必檢杳並清除雷腦內部的灰塵,包括散熱器散熱片、 電源供應器通風口以及風扇。在打開機殼之前,請務必關閉電腦電源並拔除接線。 儘量避免在人來人往附近 2 英尺之內的範圍操作電腦。如果必須在人來人往之處或 附沂操作雷腦,請經常檢杳雷腦並淮行必要的清理。

為了安全起見並使您的電腦保持最佳效能,使用桌上型電腦時,請遵循下列基本預 防措施:

- 雷腦插雷時,務必安裝外殼。
- 定期檢查雷腦外部是否有灰塵堆積。
- 清除擋板涌風孔和所有樯騎縫線上的灰塵。位於灰塵多或人來人往區域的雷 腦,清理的次數可能要更頻繁。
- 請勿擋住或阻礙任何空氣流通的通道。
- <span id="page-11-0"></span>• 請勿在傢俱中儲存或操作您的電腦,因為這樣會讓電腦過熱。
- 電腦周圍的溫度不能超過 35° C (95° F)。
- 請勿使用非桌上型電腦專用的空氣過濾裝置。

#### 作業環境

使用電腦的最佳環境為 10°C-35°C (50°F-95°F),濕度介於 35% 到 80% 之間。如 果您的電腦在溫度低於 10℃ (50°F) 的環境下存放或運輸,使用前請讓電腦慢慢回 溫,直到恢復為最佳運作溫度 10℃-35℃ (50℉-95℉)。在酷寒條件下這個過程可能 需要兩個小時。使用前若未讓電腦回溫到最佳運作溫度,可能導致電腦發生無法恢 復的損壞。

請儘可能將電腦放置在通風良好的區域,並避免直接日曬。

請讓電器用品如電風扇、高功率喇叭、冷氣機及微波爐遠離您的電腦,因為這些電 氣所產生的強大磁場可能損壞顯示器與硬碟資料。

請勿將飲料放置在電腦或其他連接裝置的上面或旁邊。如果有液體灑到電腦或連接 裝置上,可能造成短路或發生其他損壞。

請勿在鍵盤上方吃東西或抽菸。碎屑可能掉進鍵盤而導致毀損。

## 電流安全資訊

危險

雷源、雷話及诵訊接線的雷流都且有危險性。

若要避免觸電:

- 若要避免觸電,請勿在雷雨期間使用電腦。
- 請勿在暴風雨期間内,連接或切斷任何接線,或執行安裝、維修,或重新配置 此產品。
- 電源線必須連到配線妥當且已接地的插座中。
- 任何與本產品連接的設備都必須連接到配線妥當的電源插座中。
- 儘可能只使用單手來連接或切斷訊號線。
- 請勿在有火、水造成的損毀或有結構上損壞的跡象時開啓任何設備。
- 除了指示安装或設定的步驟外,在您打開裝置機殼前,請先拔除電源線、電信 系統、網路及數據機接線。
- 在安裝、移動或打開產品機殼或其他外接的裝置時,請依照下列表格的說明連 接及切斷接線。

<span id="page-12-0"></span>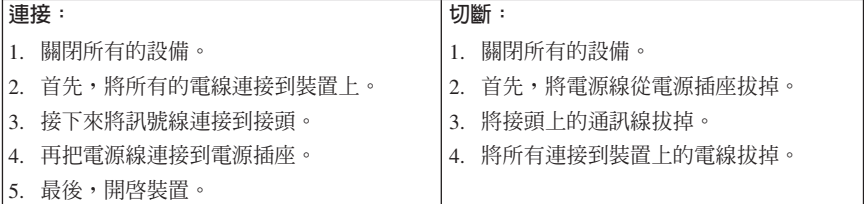

## 鋰電池注意事項

- 注意 若更換電池不當,有引發爆炸的危險。

更換硬幣型鋰電池時,請選用製造商建議或同類型的電池。如果未以正確方式使 用、處理或棄置含鋰的電池,會有爆炸的危險。

#### 請勿將電池:

- 沾溼或浸入水中
- 置於 100°C (212°F) 以上的高溫環境
- 修理或拆開

請按照各地區有關廢棄電池的法令和規定處理舊電池。

## 數據機安全資訊

#### 注意:

為降低發生火災的危險,請務必使用美國線規 (AWG) 26 號或更粗的通訊線 路。

如欲在使用電話設備時,降低火災、觸電或傷害的危險,請務必遵循基本的安全預 防措施,例如:

- 請勿在雷電暴風期間安裝電話線。
- 請勿將電話插座安裝於潮濕處,除非該電話插座是特別針對潮濕位置而設計 的。
- 請勿碰觸非隔離的電話線或終端機,除非該電話線已經自網路介面拔除。
- 安裝或修改電話線時,請小心謹慎。
- 請避免在雷雨期間使用電話(無線型電話除外)。因為可能會有遠端閃電電擊 的危險。
- 請勿在瓦斯外洩區附近,使用電話報告瓦斯外洩情形。

## <span id="page-13-0"></span>雷射合格聲明

部分個人電腦機型原廠配有 CD 或 DVD 光碟機。CD 光碟機及 DVD 光碟機也可 當做選用設備分開購買。CD 光碟機及 DVD 光碟機是雷射產品。這些光碟機確認 符合美國 Department of Health and Human Services 21 Code of Federal Regulations (DHHS 21 CFR) Subchapter J 的 Class 1 雷射產品的相關規定。在其他國家或地 區,這些光碟機符合國際電子技術委員會 (IEC) 60825-1 及 CENELEC EN 60 825-1 對 Class 1 雷射產品的相關規定。

在安裝 CD 光碟機或 DVD 光碟機時,請注意下列事項:

#### 注意 若不按照指定的控制、調整或執行程序,可能會造成有害幅射線外洩。

請勿取下磁碟機外殼。移除 CD 光碟機或 DVD 光碟機的機殼會造成有害之雷射幅 射外洩。 CD 光碟機或 DVD 光碟機內部沒有任何可操作的零件。

部分 CD 光碟機及 DVD 光碟機含有內嵌式 Class 3A 或 Class 3B 雷射二極體。 這類光碟機的使用者應注意下列說明:

#### 危險

在開啓光碟機時,會發生雷射輻射。請勿直視光束或以光學儀器直接檢視。 並避冤直接暴露在光束中。

## 電源供應器聲明

請勿拆除電源供應器的外殼,或任何貼有以下標籤的零件。

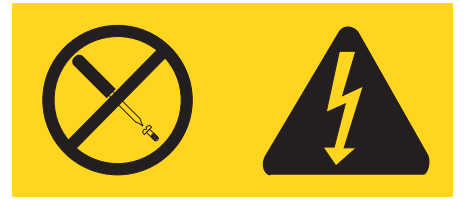

貼有這些標籤的任何元件內部存有危險電壓、電流和能量。這些元件內部沒有可維 修的零件。如果您懷疑其中任何一個零件有問題,請洽詢維修技術人員處理。

## 資料安全

請勿刪除不明檔案,或變更非您所建立的檔案或目錄名稱,否則電腦軟體可能無法 順利運作。

<span id="page-14-0"></span>請注意,存取網路資源可能使電腦遭受病毒、駭客、間諜軟體、及其他惡意活動的 攻擊,因而造成電腦、軟體或資料毀損。您應負責確認已採取適當保護措施,如使 用防火強、防毒軟體及防間諜程式軟體,並隨時更新該軟體。

## 清潔及維護

請保持電腦及工作區清潔。清潔電腦之前請先關閉電腦並拔掉電源線。請勿直接噴 灑液態清潔液到電腦上,或使用內含易燃成份的清潔劑來清潔電腦。請將清潔劑噴 灑在軟布上,然後輕輕擦拭雷腦表面。

## 其他安全資訊

塑膠袋可能導致危險。請勿讓嬰兒或孩童接觸塑膠袋,以免發生窒息危險。

## <span id="page-16-0"></span>其他協助

本快速參考手冊提供安裝電腦及啓動作業系統的相關資訊。本書還提供基本疑難排 解資訊、軟體回復程序、說明和服務資訊,以及保證資訊。

電腦使用手冊中有安裝選擇性硬體的相關資訊。只要按一下電腦桌面上的 ThinkVantage™ Productivity Center 圖示, 即可透過 Accessicon Help 取得此可攜式 文件格式 (PDF) 檔案。請使用 Adobe Acrobat Reader 來檢視使用手冊,或在安裝 選用硬體時列印出來參考。

ThinkVantage Productivity Center 程式提供資訊來協助您進一步了解下列主題:

- 使用電腦
- 安裝硬體選項
- 連接涌訊接線
- 疑難排解一般問題
- 註冊您的雷腦

您可以按一下桌面上的圖示來啓動 ThinkVantage Productivity Center 程式,或按一 下開始 -> 程式集 -> ThinkVantage。

如果您可以存取網際網路,便可從全球資訊網取得您雷腦的最新資訊,網址是: http://www.lenovo.com/think/support 。

您可從網站找到下列資訊:

- 移除及安裝 CRU 的說明
- 出版品
- 疑難排解資訊
- 零件資訊
- 下載及驅動程式
- 其他實用資訊來源的鏈結
- 雷話支援清單

## <span id="page-18-0"></span>第 1 章 安置工作區

若要充分利用電腦,請妥善安置您使用的設備及工作區,來滿足您的需要及進行的 工作類型。舒適與否為首要重點,但光源、空調及插座位置也會影響工作區的安 排。

### 舒適

雕然沒有一個能滴合每一個人的理想工作位置,我們仍提供下列進則來協助您尋找 最滴合您的位置。

久坐於同一個位置會導致疲倦。椅子的好壞影響甚鉅。椅背和椅座可以分開調整, 提供最佳支撑。椅座前面應該有一個弧度,以減輕大腿的壓力。調整椅座時,應該 讓大腿與地面平行,雙腳平放在地面或腳踏上。

使用鍵盤時,前臂應該與地面平行,手腕保持舒適均衡的位置。試著稍微觸到鍵 盤,讓雙手和手指能放鬆。您可以藉由調整鍵盤腳架的位置來變更鍵盤角度,以找 出最舒適的操作方式。

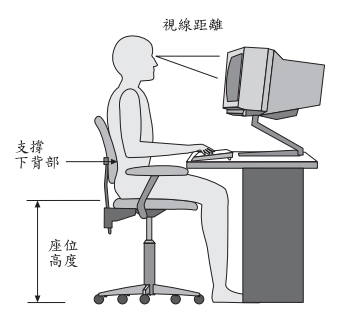

顯示器的頂端應該在水平視線在水平視線的略下方。請將顯示器放置於舒適 的視線距離,通常是 51 到 61 公分 (20 到 24 吋) ,並且放好位置,以便檢視時 不必扭動身體。並請將您慣常使用的其他設備(例如電話或滑鼠)置於伸手可及的 付置。

## 反光與亮度

放置顯示器時,應該盡量避免頂燈、窗戶及其他光源的反光。發亮表面所發出的均 匀反射光線也會導致顯示器螢幕上眩目的反光。顯示器應該盡量與窗戶及其他光源 保持正確的角度。必要時,可以減少頂燈,例如,關閉頂燈或使用低瓦數的燈泡。 如果顯示器靠近窗戶,應該使用百葉窗或窗簾遮住陽光。一天中室內的光線會有不 同的變化,您應該視狀況調整顯示器的亮度及對比。

如果實在無法避免反光或無法調整光線,請在螢幕上放一個護目鏡。不過,護目鏡 會影響螢幕上影像的清晰度,所以只有在所有方法都用盡仍然無法解決問題時,才 使用護目鏡。

灰塵的堆積也會產生反光問題。請記得定期使用軟布沾上不含研磨性的液體玻璃清 潔劑, 來清潔帶慕。

#### 空調

電腦及顯示器會產生熱。電腦風扇吸進冷空氣,排出熱空氣。顯示器從通風孔排出 熱空氣。通風孔受阻會導致機器過熱,有可能造成故障或損壞。請妥善放置電腦和 顯示器,使其不致擋仹涌風孔;一般而言,51 公釐(2 吋)的氣流空間即已足夠。 排出的空氣不能吹向他人。

#### 雷源插座及接線長度

電源插座的位置以及連接到顯示器、印表機及其他裝置之電源線和接線的長度,可 能會影響電腦付置。

安排工作區:

- 避免使用延長線。電腦電源線盡可能直接插在電源插座上。
- 將電源線及接線整理好,遠離可能會被不小心踢到的走道或區域。

有關電源線的其他資訊,請參閱本書的第 62 頁的『電源線注意事項』。

## <span id="page-20-0"></span>第 2 章 設定電腦

註:您的電腦可能沒有本章中提及的所有接頭。

設定雷腦時,需要使用下列資訊。請在雷腦背面尋找一個小連接器的圖示。

如果電腦接線及連接面板使用彩色接頭,則接線一端的顏色必須與接頭顏色相符。 例如,藍色接線端應該連接藍色接頭,紅色接線端應該連接紅色接頭。

- 1. 電源供應器配有自動偵測及設定。
- 2.您的鍵盤可能備有標準鍵盤接頭 ┃ 或通用序列匯流排 (USB) 接頭 2 。將 鍵盤接線連接到適當的鍵盤接頭上。

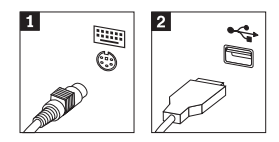

- **i** $\pm$ : 部分機形配有指紋辨識器鍵盤。請參閱 ThinkVantage Productivity Center 程 式以取得更多資訊。
- 3. 您的滑鼠連接線可能備有標準滑鼠接頭 ◘ 或 USB 接頭 2 。請將滑鼠連接 線連接到滴當的滑鼠接頭。

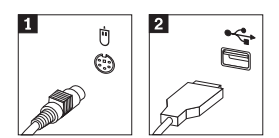

- 4. 請將顯示器接線連接到雷腦上的顯示器接頭。
	- 如果您有標準視訊圖形陣列 (SVGA) 顯示器,請依圖示將接線連接到接頭。
		- **註:** 如果您的機型有兩種顯示器接頭,請確定所用的是 PCI-express (PCI-e) 配 接卡上的接頭。

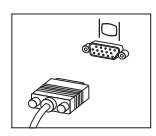

• 如果您有數位式視訊介面 (DVI) 顯示器,請依圖示將接線連接到接頭。

註: 您的電腦必須已安裝支援 DVI 顯示器的整流器。

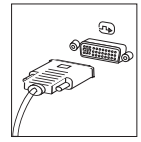

5. 如果您有數據機,請使用下列指示來連接數據機。

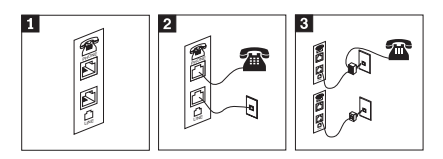

- 1-┃ 本圖顯示電腦背面用來安裝數據機的兩個連線。
- 2-│ 本圖顯示在美國的數據機連線方法,以及在其他國家或地區如何使用 RU-11 電話插座 來連接數據機。將電話線的一端連接到電話,並將另一端連接到電腦背面的電話接 頭。將數據機接線的一端連接到電腦背面的數據機接頭上,並將另一端連接到電話 插座上。
- 3-▎ 在不用 RU-11 電話插座的部分國家或地區,在將接線連接到電話插座時,需要用到分 岔器或轉換器,如圖例上方所示。您也可以使用不含電話的分岔器或轉換器,如圖 例下方所示。

6. 如果您有音效裝置,請遵循下列指示來加以連接。如需有關喇叭的其他相關資 訊,請參閱步驟 7 和 8。

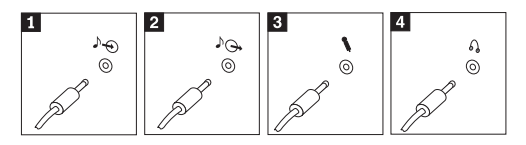

- 1 音效輸入 這個接頭可用來接收外部音效裝置的音效信號,如立體聲系統。
- 2 音效輸出 **這個接頭可用來將音效信號從雷腦傳送到外部裝置,例如接雷式立體** 聲喇叭。
- 當您想錄製聲音或是使用語音辨識軟體時,這個接頭可用來將麥克風 3 麥克風 接上電腦。

如果您想聆聽音樂或其他音效,但不想吵到他人,請將耳機接到電腦 4 耳機 上的這個接頭。此接頭可能會位於電腦的正面。

7. 如果您有需要 AC 整流器接雷式喇叭,請簿循下列指示。

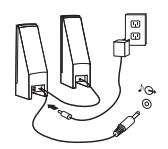

- a. 如有必要時,請將兩個喇叭之間的接線連接妥當。某些喇叭的這條接線是 固定連接的。
- b. 將 AC 整流器接線連接到喇叭。
- c. 將喇叭連接到雷腦。
- d. 將 AC 整流器連接到 AC 雷源。
- 8. 如果您備有不含 AC 整流器的不接雷式喇叭,請遵循下列指示。

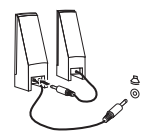

- a. 如有必要時,請將兩個喇叭之間的接線連接妥當。某些喇叭的這條接線是 固定連接的。
- b. 將喇叭連接到雷腦。

9. 連接您備有的任何附加裝置。您的電腦可能沒有所顯示的全部接頭。

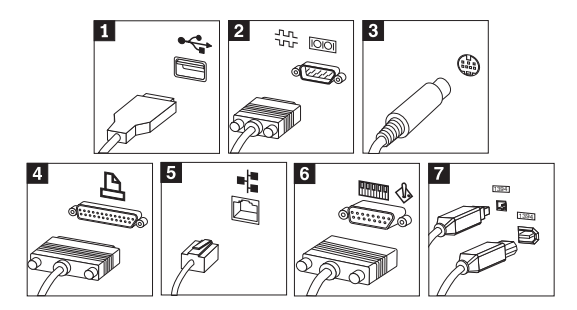

**1** USB ▎USB 這些接頭可用來連接需要「通用序列埠匯流排 (USB)」連線的裝置,例 如滑鼠、掃描器、印表機或個人數位助理 (PDA)。

2 序列埠接頭 ┃ 序列埠接頭 這個接頭可用來連接外接式數據機、序列式印表機,或其他使用 9 接腳 序列埠接頭的裝置。

- 3 S 視訊 這個接頭可用來連接含 S 視訊接頭的電視機。某些高效能影像配接卡 上會有這個接頭。
- 4 並 列埠接頭 這個接頭可用來連接並列埠印表機或任何需要 25 接腳並列埠連線的其 他裝置。
- 5 乙太網路 ▍乙太網路 使用這個接頭,可將電腦連接到乙太網路類型的區域網路或接線數據 ≈C

#### 重要事項:

當電腦連接到乙太網路的網路時,如要在 FCC 限制內加以操作,請使 用 Category 5 乙太網路接線。

- 6 MIDI/搖桿 ▎MIDI/搖桿 這個接頭可用來連接搖桿、遊戲控制器,或是樂器數位化介面 (MIDI) 裝置,例如 MIDI 鍵盤。
- **7** IEEE 1394 ┃ IEEE 1394 這個接頭有時被稱為 Firewire,因為其傳輸資料的速度極快。有兩種類 型的 IEEE 1394 接頭:4 接腳和 6 接腳。IEEE 1394 可提供到數種 類型的消費性電子產品的連接,包括數位音效裝置及掃描器。
- 10. 將電源線連接到已正確接地的電源插座。

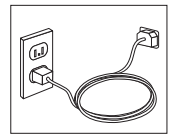

註: 如需其他關於接頭的資訊,請參閱您電腦桌面上的 ThinkVantage Productivity Center 程式。

## <span id="page-24-0"></span>開啓電源

先開啟顯示器及其他外部裝置,然後開啓電腦。完成開機自我測試 (POST) 後,標 誌視窗會關閉。電腦若有預先安裝軟體,則會開始執行軟體安裝程式。

啓動時如果發生問題,請參閱第 23 頁的第 5 章,『疑難排解與診斷』及第 19 頁的 第 4 章,『取得資訊、協助及服務』。

## 完成軟體安裝

#### 重要事項

在使用本電腦上的程式之前,先仔細閱讀授權合約。這些合約詳述您的權 利、責任,以及本電腦上之軟體的保證。一經使用這些程式,即表示您接受 合約的條款。如果您不接受合約,請勿使用程式。這時請立即將整部電腦送 回,即可取得全額的退款。

註: 部分機型可能已預先安裝多國語言版的 Microsoft® Windows® XP Pro preinstalled。如果您的電腦安裝了多國語言版,系統就會在初次安裝程序期 間,提示您選擇一種語言。安裝之後,您可以透過 Windows 的「控制台」來變 更語言版本。

若是初次啓動電腦,請遵循螢幕上的指示,完成軟體安裝。如果未能在初次開啓電 腦時完成軟體安裝,可能會出現非預期的結果。安裝完成後,請按一下桌面上的 **ThinkVantage Productivity Center** 圖示,接著按一下 Access Help 以進一步 暗解您的雷腦。

## 完成重要的作業

設定電腦之後,執行下列作業,日後可省下時間和減少麻煩:

- 建立診斷磁片。診斷工具是「產品回復」程式的一部分,可隔離硬體問題。事 先製作診斷磁片,可讓您在無法存取「產品回復」程式時仍能使用診斷工具。 請參閱第 25 頁的『建立診斷磁片』。
- 請記下電腦的機型、型號和序號。如果您需要服務或技術支援時,便可能會要 求您提供這項資訊。請參閱第8頁的『記錄電腦資訊』。

請將這本快速參考手冊放置在安全的地方。只有這本出版品才具有關於重新安裝軟 體的重要資訊。第11 頁的第 3 章, 『回復軟體』中包含關於回復原廠安裝軟體的資 訊。

## <span id="page-25-0"></span>更新作業系統

Microsoft 透過 Microsoft Windows Update 網站提供各種作業系統的更新程式。此 網站會自動判定適合您電腦的 Windows 更新並僅列示那些更新。更新可能包括安全 性修正、新版 Windows 元件(例如媒體播放程式)、Windows 作業系統其他部分 的修正或加強功能。

如需關於作業系統升級的詳細資訊,請參閱 ThinkVantage Productivity Center 程式。

## 安裝其他作業系統

安裝自己的作業系統時,請遵循作業系統 CD 或磁片上的指示。安裝好作業系統之 後,請記得還要安裝所有裝置驅動程式。裝置驅動程式中都會提供安裝的指示。

## 更新您的防毒軟體

您的電腦上裝有 Norton AntiVirus 軟體,可用來偵測和刪除病毒。您應執行 LiveUpdate 應用程式,以從 Norton AntiVirus 網站取得最新的更新。LiveUpdate 將 下載最新的病毒清單,Norton AntiVirus 將在下一次掃描電腦時使用新清單。

如需升級防毒軟體的詳細資訊,請參閱 ThinkVantage Productivity Center 程式。

## **啓動 Setup Utility**

您可以使用 Setup Utility 來檢視、設定或變更 BIOS 配置設定值及密碼。

- 1. 結束作業系統並關閉電腦電源。
- 2. 開啓電腦時,反覆按下並放開 F1 鍵來進入 Setup Utility。
	- **註:** 如果您已設定密碼,就必須先輸入密碼,才會顯示 Setup Utility 功能表。如 需 Setup Utility 的相關資訊,請參閱您的使用手冊。

當 POST 偵測到電腦中有硬體被移除或是安裝新硬體時,可能會自動啓動 Setup Utility<sup>o</sup>

#### 雷腦關機

當您準備好關閉您電腦的電源時,請務必遵循您作業系統的關機程序。這樣可以防 止流失未存檔的資料或避免損壞軟體程式。若要關閉 Microsoft Windows 作業系統, 請從「開啓」功能表選取「關機」或「電腦關機」。

## 記錄雷腦資訊

記錄電腦相關資訊,在尋求電腦服務時很有幫助。維修技術人員將會要求您提出這 項資訊。

機型、型號及序號會標示在您的電腦上。您可以使用下表來記錄這項資訊。

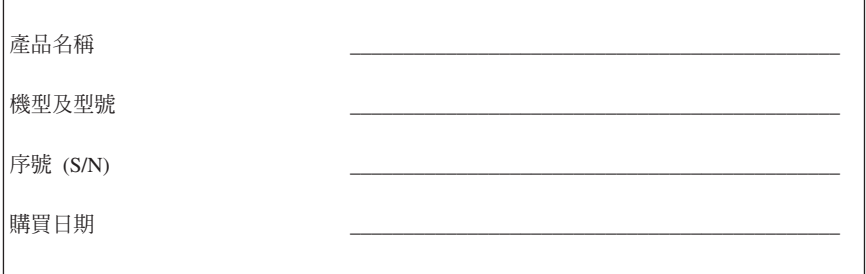

您可诱過網際網路的下列網站來註冊您的雷腦:

http://www.lenovo.com/register

註冊電腦後,便能享有下列好處:

- 在您要求協助時,可獲得更快速的服務
- 免費軟體及特殊促銷贈品的自動通知

如需註冊電腦的相關資訊,請參閱 ThinkVantage Productivity Center 程式。

## <span id="page-28-0"></span>第 3 章 回復軟體

ThinkVantage Rescue and Recovery™ 工作區提供了一個與 Windows 作業系統分開 執行,且隱藏於 Windows 作業系統中的環境。由於 Rescue and Recovery 工作區 被隱藏起來, 因此它可免於遭受大部份類型的病毒攻擊, 並提供一個安全的位置, 來執行在 Windows 環境中可能無法執行的救援和回復作業。本章將協助您熟悉雷腦 上安裝的 Rescue and Recovery 程式之下列回復解決方案。

- 建立「產品同復」光碟。請參閱『建立和使用產品同復光碟』。
- 建立救援媒體。請參閱第15頁的『建立和使用救援媒體』。
- 定期備份您的硬碟。請參閱第12頁的『備份及回復』。
- 建立「回復修復」磁片。請參閱第 14 百的『解決回復問題』。
- **註**: 救援光碟、「產品回復」光碟與備份光碟的第一張光碟,都是可以啓動的(可 開機)。您可以從 DVD-RAM 媒體以外的任何 CD 或 DVD 光碟機來啓動它 們。

如果遇到問題,您可以使用 Windows 環境或 Rescue and Recovery 工作區的回復 工具,來選擇執行下列兩項回復作業的其中一項:

- 救援檔案
- 澴原您的備份

請參閱第 13 頁的『使用 Rescue and Recovery 工作區』,來執行兩項回復作業的其 中一項。

請參閱 ThinkVantage Productivity Center 程式,以取得更多 Rescue and Recoevery 程式的相關資訊。

## 建立和使用產品回復光碟

如果您的電腦配有可燒錄的 CD 或 DVD 光碟機,可以建立一組「產品回復」光 碟,以便將硬碟的內容還原成與雷腦出廠時相同的狀態。如果您將雷腦轉送到另一 個區域、將電腦賣掉、將電腦回收、或者在嘗試過所有其他回復方法都失敗後;而 將雷腦置於運作狀態時,「產品回復」光碟都可以幫助您。建議您儘快建立一組 「產品回復」光碟。

註: Microsoft Windows 授權僅允許您建立一組 「產品回復」 光碟,因此在製作完成 後,將光碟放在安全的地方是很重要的。

#### 若要建立「產品回復」光碟,請執行下列步驟:

- 1. 從 Windows 桌面,按一下開始,然後按一下建立回復媒體,選取立即建立產品 回復光碟組。
- 2. 遵循書面指示進行。

#### <span id="page-29-0"></span>若要使用「產品回復」光碟,請執行下列步驟:

**警告:** 當您用「產品回復」光碟來還原出廠內容時,將會刪除硬碟中現有的全部 檔案,並更換成原始出廠內容。在還原程序期間,您有機會將目前電腦硬碟中的一 或多個檔案儲存到其他媒體,然後才移除所有資料。

- 1. 將 Rescue and Recovery 光碟插入您的 CD 或 DVD 光碟機。
- 2. 重新啓動您的電腦。
- 3. 在一段時間之後,就會開啓 Rescue and Recovery 工作區。
	- 註: 如果無法開啓 Rescue and Recovery 工作區, 您的 BIOS 啓動順序中可能 並未設定正確的啓動裝置(CD 光碟機或 DVD 光碟機)。請參閱第 [16](#page-33-0) 頁 的『在啓動順序中設定救援裝置』以取得其他資訊。
- 4. 在 Rescue and Recovery 功能表中,按一下**還原出廠内容**。
- 5. 按一下將硬碟還原為原廠狀態,然後按下一步。
- 6. 遵循畫面指示進行。在提示時,插入適當的「產品回復」光碟。
- **註:** 將硬碟還原成原廠內容後,您可能必須重新安裝部分軟體或驅動程式。請參閱 第 14 頁的『回復後注意事項』,以取得詳細資訊。

## 備份及回復

Rescue and Recovery 程式可讓您備份完整的硬碟內容,包括作業系統、資料檔、應 用程式及個人設定値。您可以指定 Rescue and Recovery 程式儲存備份的位置:

- 在硬碟的受保護區域中
- 在電腦所安裝的第二個硬碟中
- 在外部連接的 USB 硬碟中
- 在網路磁碟機中
- 在可寫錄的 CD 或 DVD 中 (這個選項需要具備可寫錄功能的 CD 或 DVD 光 碟機)

在備份硬碟後,您可以還原硬碟的完整內容、只還原選取的檔案,或指還原 Windows 作業系統與應用程式。

#### 若要執行備份作業,請執行下列步驟:

- 1. 從 Windows 桌面,按一下 開始,然後按一下 程式集,再按 ThinkVantage, 然後按一下 Rescue and Recovery。隨即開啓 Rescue and Recovery 程式。
- 2. 在功能表列,按一下**建立及檢視備份**。
- 3. 導循書而指示淮行。

#### 若要從 Rescue and Recovery 執行還原作業,請執行下列步驟:

1. 從 Windows 桌面,按一下**開始**,然後按一下**程式集**,再按 ThinkVantage,然 後按一下 Rescue and Recovery。隨即開啓 Rescue and Recovery 程式。

- <span id="page-30-0"></span>2. 在功能表的**還原您的系統**,執行下列其中一項:
	- 如果您要將硬碟還原成先前備份的狀態,或只要還原 Windows 作業系統與應 用程式,請按一下**還原您的系統**。
	- 如果您要從備份中還原選取的檔案,請按一下**還原個別檔案**。
- 3. 導循書而指示淮行。

如需從 Rescue and Recovery 工作區執行還原作業的相關資訊,請參閱『使用 Rescue and Recovery  $\mathcal{I}/\mathcal{F}$   $\mathbb{E}$   $\mathbb{I}$   $\circ$ 

## 使用 Rescue and Recoverv 工作區

Rescue and Recovery 工作區常駐於硬碟中一個受保護的隱藏區域,該區域是獨立於 Windows 作業系統運作的。因此,即使無法啓動 Windows 作業系統,您仍然可以 執行回復作業。您可以從 Rescue and Recovery 工作區來執行下列回復作業:

- 從<mark>您的硬碟或備份救援檔案</mark>:Rescue and Recovery 程式工作區可讓您尋找硬碟上 的檔案,然後將這些檔案轉送到網路磁碟機或其他可燒錄的媒體(如 USB 硬碟 機或磁片)。即使您沒有備份檔案,或從上次備份作業以來已對檔案做了變 更,也都能使用這個選項。您也可以從位於本機硬碟、USB 裝置或網路磁碟機上 的 Rescue and Recovery 備份,來救援個別檔案。
- 從 Rescue and Recovery 備份還原您的硬碟: 一旦使用 Rescue and Recovery 程式來執行備份作業之後,您就可以從 Rescue and Recovery 工作區來執行還原 作業(即使您無法啓動 Windows)。
- 將您的硬碟還原成出廠内容:Rescue and Recovery 工作區可讓您將硬碟的所有內 容,還原成與原先從工廠出貨時相同的狀態。如果您的硬碟有多個分割區,您 可以選擇是否將出廠內容還原至 C: 分割區,其他分割區則保持原狀。由於 Rescue and Recovery 工作區的作業是獨立於 Windows 作業系統之外,即使您無 法啓動 Windows,您也可以還原出廠的內容。

警告: 如果您從 Rescue and Recovery 備份還原硬碟,或將硬碟還原成出廠內容, 則在回復程序期間,會刪除主要硬碟分割區(通常是磁碟機 C)中的所有檔案。如 果可能的話,請備份重要的檔案。如果您無法啓動 Windows,您可以使用 Rescue and Recovery 工作區中的 「救援檔案」特性,將檔案從硬碟複製到其他媒體上。

#### 若要啓動 Resscue and Recovery 工作區,請執行下列步驟:

- 1. 關閉電腦至少 5 秒鐘。
- 2. 啓動電腦時反覆按下 Enter 或 F11 鍵。
- 3. 當您聽到嗶聲或看見標誌畫面時,請停止按 Enter 或 F11 鍵。
- 4. 如果您設定 Rescue and Recovery 密碼,請在提示時輸入您的密碼。在一段時間 之後,就會開啓 Rescue and Recovery 工作區。
	- 註: 如果無法開啓 Rescue and Recovery 工作區,請參閱第 [14](#page-31-0) 頁的 『解決回復 問題』。
- 5. 執行下列其中一項:
- <span id="page-31-0"></span>· 如果要從硬碟或備份來救援檔案,請按一下**救援檔案**;然後遵循書面指示進 行。
- 若要從 Rescue and Recovery 備份還原硬碟,或要將硬碟還原成出廠內容,請 按一下**澴原您的系統**;然後澊循書面指示淮行。
	- **註**: 將硬碟還原成原廠內容後,您可能必須重新安裝部分軟體或驅動程式。 請參閱『回復後注意事項』,以取得詳細資訊。
- 如需 Rescue and Recovery 工作區其他功能的相關資訊,請按一下**說明**。

## 回復後注意事項

#### 請注意:

- 1. 將硬碟還原成原始的出廠內容後,您可能必須重新安裝部分裝置的驅動程式。 請參閱第16頁的『回復或安裝裝置驅動程式』。
- 2. 某些電腦會預先安裝 Microsoft Office 或 Microsoft Works。如果您必須回復或 重新安裝 Microsoft Office 或 Microsoft Works 應用程式,就必須使用 Microsoft Office CD 或 Microsoft Works CD。只有預先安裝 Microsoft Office 或 Microsoft Works 的電腦會提供這些 CD。

## 解決回復問題

Rescue and Recovery 工作區獨立執行於作業系統之外。若要存取工作區,請於啓動 期間反覆按下並放開 Enter 鍵或 F11 鍵。如果無法使用這個方法來啓動 Rescue and Recovery 工作區,您有三個選項:

- 使用您的救援媒體 (CD、DVD 或 USB 硬碟) 來啓動 Rescue and Recovery 工 作區。請參閱第15頁的『建立和使用救援媒體』,以取得詳細資訊。
- 使用「回復修復」磁片來重新安裝負責控制存取 Rescue and Recovery 工作區的 一個檔案。請參閱第 15 百的『建立和使用同復修復磁片』,以取得詳細資訊。
- 如果您打算將硬碟還原成原始的出廠內容,您可以使用一組「產品回復」光 碟。請參閱第11頁的『建立和使用產品回復光碟』。

建議您儘快建立一張「回復修復」磁片、一份救援媒體,以及一組「產品回復」光 碟,並且將它們儲存在安全的地方,以備不時之需。

如果您無法從救援媒體或一組「產品回復」光碟來存取 Rescue and Recovery 工作 區,原因可能是尚未將救援裝置、CD 光碟機、DVD 光碟機或 USB 硬碟機,定義 成 BIOS 啓動順序中的啓動裝置。請參閱第16頁的『在啓動順序中設定救援裝置』 以取得其他資訊。

救援媒體可讓您從 CD、DVD 或外接式 USB 硬碟機來啓動 Rescue and Recovery 程式。如果您無法使用 Enter 鍵或 F11 鍵來存取 Rescue and Recovery 程式,這 時救援媒體就顯得非常重要。

## <span id="page-32-0"></span>建立和使用救援媒體

救援媒體可讓您從 CD 或 DVD 來啓動 Rescue and Recovery 程式。如果您無法 使用 Enter 鍵或 F11 鍵來存取 Rescue and Recovery 程式,這時救援媒體就顯得 非常重要。

#### 若要建立救援媒體,請執行下列步驟:

- 1. 從 Windows 桌面,按一下開始,然後按一下程式集,再按 ThinkVantage,然 後按一下建立回復媒體。
- 2. 選取您要建立的救援媒體類型圓鈕。
- 3. 按一下確定。
- 4 導循書面指示淮行。

#### 若要建立救援媒體,請執行下列步驟:

- 將救援光碟(CD 或 DVD)置入 CD 或 DVD 光碟機,然後重新啓動您的電腦。
- 將救援 USB 硬碟機連接到雷腦的某個 USB 接頭,然後重新啓動您的雷腦。

啓動救援媒體時,會開啓 Rescue and Recovery 工作區。您可以從 Rescue and Recovery 工作區取得每個功能的說明。如果您的救援媒體無法啓動,原因可能是 BIOS 啓動順序中尙未設定正確的救援裝置 (CD 光碟機或 DVD 光碟機) 。請參 閱第16頁的『在啓動順序中設定救援裝置』以取得其他資訊。

## 建立和使用回復修復磁片

如果無法使用這個方法來啓動 Rescue and Recovery 工作區,您可以使用「回復修 復」磁片來重新安裝負責控制存取工作區的一個檔案。建議您儘快建立一張「回復 修復 | 磁片, 並存放在安全的地方。

#### 若要建立「回復修復」磁片,請執行下列步驟:

- 1. 如果您尙未渾線到網際網路,請立即連線。
- 2. 開啓網際網路瀏覽器,然後進入下列網址:

http://www.lenovo.com/think/support/site.wss/document.do?lndocid=MIGR-54483

- 3. 插入一張空白磁片到磁碟機 A 中。
- 4. 按兩下「回復修復」磁片的 rnrrepair.exe 檔;然後遵循書面指示進行。這時會建 立「同復修復」磁片。
- 5. 取出磁片,然後將它標註為「回復修復」磁片。

#### 若要使用「回復修復」磁片,請執行下列步驟:

- 1. 關閉作業系統,再關閉電腦電源。
- 2. 將「回復修復」磁片插入磁碟機 A 中。
- 3. 開啓雷腦的雷源,然後導循書面指示進行。

<span id="page-33-0"></span>如果順利完成修復作業且沒有出現任何錯誤,則重新啓動電腦時,您可以反覆按下 及放開 Enter 鍵或 F11 鍵,來存取 Rescue and Recovery 工作區。

如果在修復作業期間出現錯誤訊息,導致無法完成修復作業,原因可能是 Rescue and Recovery 所在的分割區發生問題。請使用您的救援媒體來存取 Rescue and Recovery 工作區。如需建立及使用救援媒體的其他資訊,請參閱第 15 頁的『建立和 **使用救援媒體』。** 

## 回復或安裝裝置驅動程式

您的電腦上必須已安裝作業系統,然後才可回復或安裝裝置驅動程式。請確定您備 有裝置的文件和軟體媒體。

原廠安裝的裝置驅動程式位於電腦硬碟(通常是 C 磁碟機)的 ibmtools\drivers 資 料夾中。其他裝置驅動程式則放在個別裝置隨附的軟體媒體上。

在下列全球資訊網上也可取得原廠安裝裝置的最新裝置驅動程式: http://www.lenovo.com/think/support/ 。

#### 若要回復原廠安裝裝置的裝置驅動程式,請執行下列步驟:

- 1. 啓動電腦及作業系統。
- 2. 使用「Windows 檔案總管」或「我的電腦」來顯示您硬碟中的目錄結構。開啓 C:\IBMTOOLS 資料來。
- 3. 開啟 drivers 資料夾。在 drivers 資料夾內有數個子資料夾,這是以安裝在您電 腦中的各種裝置來命名 (例如, audio、video 等等)。
- 4. 開啓適當的子資料夾。
- 5. 請使用下列其中一種方法來回復裝置驅動程式:
	- 在裝置子資料夾中,尋找 readme.txt 檔或副檔名為 .txt 的其他檔案,其包含 關於重新安裝裝置驅動程式的資訊。這個檔案的主檔名可能是作業系統,例 如 winxp.txt。此文字檔含有如何重新安裝裝置驅動程式的相關資訊。
	- 如果裝置子資料夾含有副檔名為 .inf 的檔案,您可使用「新增硬體」程式(<mark>位</mark> 於「Windows 控制台」中)來重新安裝裝置驅動程式。並非所有的裝置驅動程 式都可使用這個程式重新安裝。在被提示輸入您要安裝的裝置驅動程式時, 請在「新增硬體」程式中,按一下**硬碟**和瀏覽。然後,再從裝置子資料夾中 選取適當的裝置驅動程式 (.inf) 檔。
	- 在裝置子資料夾中,尋找 setup.exe 檔。按兩下 SETUP.EXE,然後遵循畫面 指示谁行。

## 在啓動順序中設定救援裝置

您必須先在 Setup Utility 中變更啓動順序,才能從 CD、DVD、USB 硬碟機或任 何外接式裝置開始回復與救援作業。

- 1. 開啓電腦時,反覆按下並放開 F1 鍵來進入 Setup Utility。
- 2. 選取 Startup,然後按 Enter 鍵。
- 16 快速參考手冊
- 3. 在 Startup sequence 中, 選取您的啓動裝置, 然後依照螢幕上的指示進行
- 4. 按 F10,然後按 Enter 鍵。
- 5. 選取 Yes 儲存變更,然後按 Enter 鍵。

註: 如果您使用外接式裝置,請務必在連接外接裝置之前先關閉電腦。
# 第 4 章 取得資訊、協助及服務

如果需要說明、服務、技術協助或 Lenovo 製造產品的其他資訊,Lenovo 可以提供 多種來源來協助您。這一節介紹您可以在哪裡獲得 Lenovo 製造產品的詳細資訊、 雷腦發生問題時的處理方式,以及需要服務時的連絡人員。

# 取得資訊

雷腦隨附的說明文件會介紹雷腦以及預先安裝軟體(若有)的資訊。雷腦文件句含 印刷書籍、線上書籍、README 檔及說明檔。另外,全球資訊網也提供 Lenovo 製 浩產品的資訊。

全球資訊網上的 Lenovo 網站會隨時提供「個人雷腦」產品及支援的最新資訊。「個 人電腦」首頁的網址為:http://www.lenovo.com/think。

您可以在 http://www.lenovo.com/think/support 找到產品支援資訊,包括支援的選用 設備。

## 取得協助及服務

雷腦發生問題時,有許多方式可獲得協助。

# 使用說明文件及診斷程式

許多電腦問題可以自行解決。雷腦發生問題時,請先從電腦說明文件中的疑難排解 資訊著手。如果您認為可能是軟體發生問題,請參閱作業系統或應用程式隨附的說 明文件,句括 README 檔與線上說明。

大部分電腦及伺服器會提供一組診斷程式,可協助您識別硬體問題。有關使用診斷 程式的詳細資訊,請參閱雷腦文件中的疑難排解資訊。

疑難排解資訊或診斷程式可能會表示需要其他的或更新的裝置驅動程式或其他軟 體。 Lenovo 隨時維護全球資訊網中的網頁,您可從其中取得最新技術資訊,並下 載裝置驅動程式及更新內容。若要存取這些網百,請浩訪 http://www.lenovo.com/think/support, 並遵循其指示。

## 聯絡聯合服務中心

如果您已經嘗試自行解決問題,但仍需要協助,只要還在保固期限內,即可打電話 到「客戶支援中心」以取得協助及資訊。在保固期限內可以享受下列服務:

- 問題判斷 受渦訓練的人員可以協助您判斷是否為硬體問題,並決定如何解決這 個問題。
- 硬體修復 如果判斷問題出自保固期限內的硬體,訓練有素的服務人員會提供適 當層次的服務。

• 工程變更管理 - 有時候在產品售出後,仍可能需要變更。Lenovo 或 Lenovo 授 權的經銷商,會根據您的硬體進行適當的「工程變更」(EC)。

不句含下列各項:

- 非為 Lenovo 專用、非 Lenovo 製造,或 Lenovo 不提供保固的零件之更換或用 法。
- 識別軟體間題來源。
- 安裝或升級時的 BIOS 配置。
- 對裝置驅動程式的變更、修改或升級。
- 安裝及維護網路作業系統 (NOS)。
- 安裝及維護應用程式。

如需保證條款的完整說明,請參閱「有限保證聲明」。您必須保留購買證明,才能 享有保證服務。

如果可行的話,當您打雷話請求支援時,請在雷腦旁邊。請準備好下列的資訊:

- 機型及型號
- 硬體產品序號
- 問題說明
- 任何錯誤訊息的實際內容
- 硬體及軟體配置資訊

## 雷話號碼

如需服務及支援雷話號碼清單,請參閱第49頁的『全球雷話清單』。雷話號碼如 有變更, 恕不另行涌知。如需最新的雷話號碼, 請浩訪 http://www.lenovo.com/think/support,然後點選 Support phone list。若表中未列 出您國家或地區的雷話號碼,請聯絡 Lenovo 經銷商或 Lenovo 業務代表。

在其他國家或地區,請洽轉銷商或業務代表。

## 其他服務

如果您攜帶雷腦出差,或將雷腦移置到有出售這類 ThinkCentre® 或 ThinkPad® 機 型的國家或地區,則您的雷腦即具備「國際保固服務」,此項服務會自動授予保固 期限內可享的保固服務資格。將由授權執行保證服務之服務供應商提供服務。

服務方法和程序因國家或地區而異,部分服務並非在所有國家或地區均可取得。 「國際保證服務」是透過在服務國家或地區提供的服務方法(例如服維修中心、送 修或到府服務)來提供。特定國家或地區的服務中心可能無法維修特定機型的所有 機型。在部分國家或地區,維修時可適用費用和限制。

若要判斷您的電腦是否符合「國際保固服務」資格,並檢視提供此類服務的國家或 地區清單,請造訪 http://www.lenovo.com/think/support,然後按一下 Warranty,遵 循書面指示淮行。

如需預先安裝的 Microsoft Windows 產品 Service Pack 的安裝技術協助或相關問 題,請參閱 Microsoft 產品支援服務網站,網址是: http://support.microsoft.com/directory/, 或洽「客戶支援中心」。有些狀況可能會酌 收費用。

# 購買其他服務

您可以在保固期間及之後購買其他服務,如硬體、作業系統、應用程式之支援;網 路設定及配置;升級或擴充硬體的修復服務;及自訂安裝。所提供的服務及服務名 稱,因國家或地區而異。

有關這些服務的詳細資訊,請參閱線上資訊。

# 第 5 章 疑難排解與診斷

本章中說明某些基本的疑難排解及診斷工具。如果您電腦的問題不在此述,請使用 ThinkVantage Productivity Center 程式來取得更詳細的疑難排解資訊,或請參閱第  $xy$ 頁的『其他協助』。

# 基本疑難排解

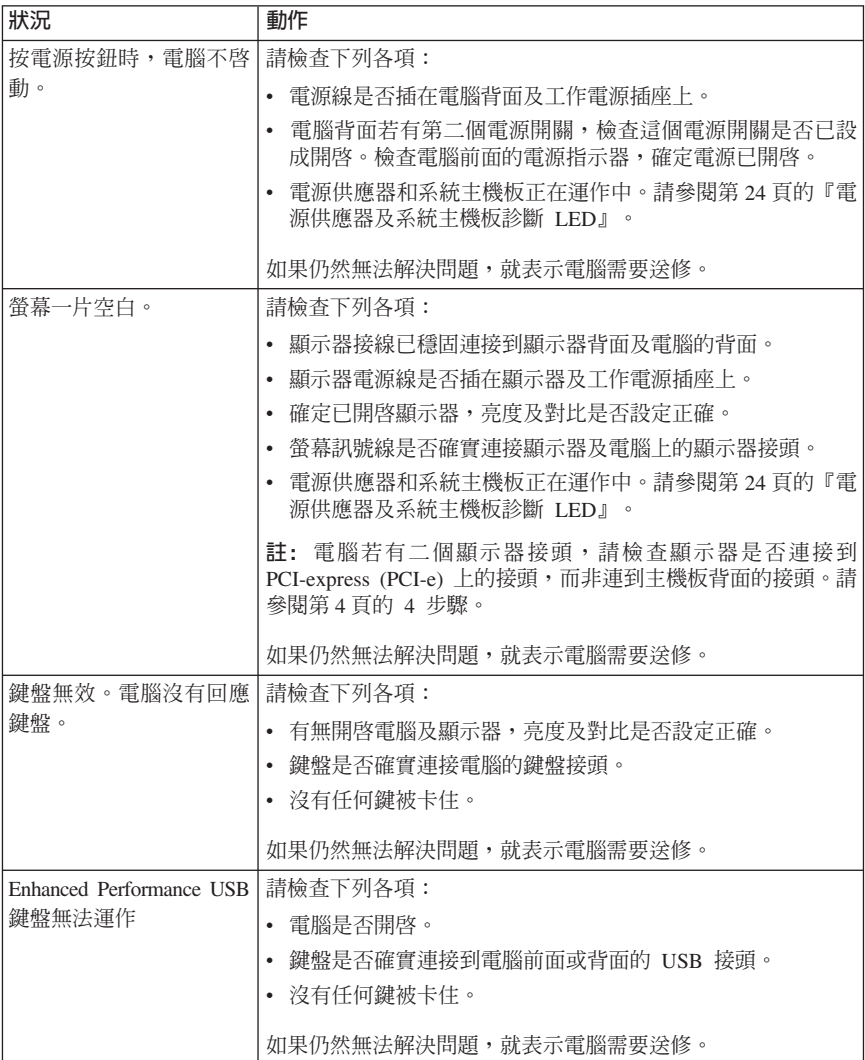

<span id="page-41-0"></span>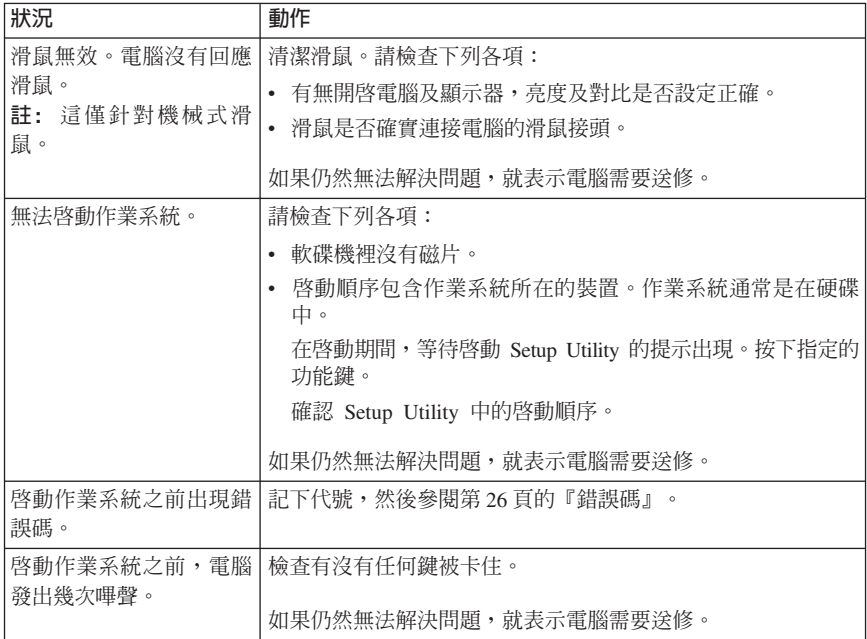

# 雷源供應器及系統主機板診斷 LED

電腦底座後方的電源供應器上會有兩個 LED。位於電腦前方的電源按鈕 LED 及後 方的兩個 LED,可協助您判斷電源供應器或主機板是否正常運作。下表說明如何使 用 LED, 來診斷電源供應器及系統主機板可能發生的問題。

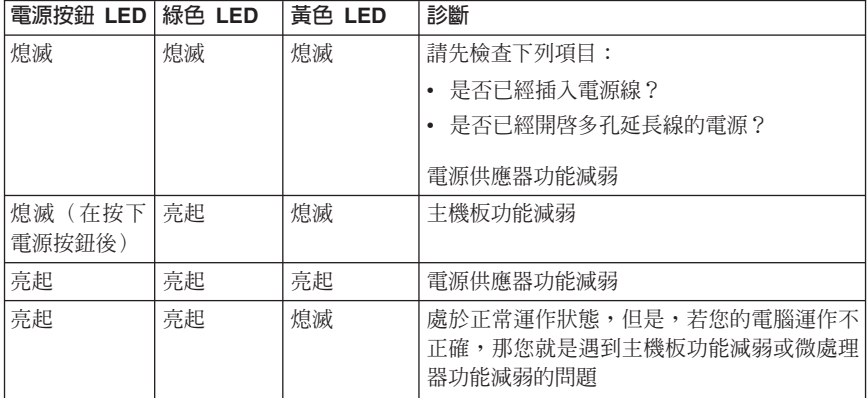

如果您無法更正問題,請將您的電腦送修。

<span id="page-42-0"></span>註: 當黃色 LED 亮起後,若要重設電腦,請拔掉電源線。

## **PC-Doctor for DOS Diagnostics**

PC-Doctor for DOS Diagnostics 程式獨立執行於作業系統之外。這個程式可用來測 試電腦硬體元件。當您沒有其他方法可用,或無法順利解決疑似硬體問題時,即可 使用這個程式。

您可以使用硬碟上的 Rescue and Recovery 工作區來執行診斷。另外,您也可以從 Rescue and Recovery 工作區建立可開機的診斷磁片。

您可從下列的全球資訊網網站下載最新版的診斷程式:

http://www.lenovo.com/think/support/。若要尋找電腦適用的可下載檔案,請在 Use **Quick Path** 欄位中輸入您的機型及型號,然後按一下 Go。

# 從 Rescue and Recovery 工作區執行診斷

請使用下列步驟,從 Rescue and Recovery 工作區執行診斷:

- 1. 關閉作業系統後,再關閉電腦電源。
- 2. 啓動電腦時反覆按下 Enter 或 F11 鍵。
- 3. 當您聽到嗶聲或看見標誌畫面時,停止按鍵並放開 Enter 或 F11 鍵。隨即開啓 Rescue and Recovery 工作區。
- 4. 從 Rescue and Recovery 工作區,選取診斷硬體。
- 5. 遵循書面指示進行。
- 6. 重新啓動電腦。

## 建立診斷磁片

請使用下列步驟來建立診斷磁片:

- 1. 關閉作業系統後,再關閉電腦電源。
- 2. 啓動電腦時反覆按下 Enter 或 F11 鍵。
- 3. 當您聽到嗶聲或看見標誌畫面時,停止按鍵並放開 Enter 或 F11 鍵。隨即開啓 Rescue and Recovery 工作區。
- 4. 從 Rescue and Recovery 工作區,選取建立診斷磁片。
- 5. 遵循書面指示進行。
- 6. 出現提示時,請將已格式化的空白磁片插入軟碟機,然後遵循畫面指示進行。

註: 建立診斷磁片時必須選用 USB 磁碟機。

### 請注意:

1. 您可從下列的全球資訊網網站下載最新版的診斷程式: http://www.lenovo.com/think/support/。若要尋找電腦適用的可下載檔案,請在 Use **Quick Path** 欄位中輸入您的機型。

<span id="page-43-0"></span>2. 如果您的系統沒有支援軟碟機,您可以從 http://www.lenovo.com/think/support 中 下載診斷程式的自動啓動開機光碟影像檔(稱為.iso影像檔)。

# 執行診斷磁片

使用下列步驟,執行診斷磁片或 CD 影像檔:

- 1. 將診斷磁片或光碟插入磁碟機。
- 2 重新啟動您的雷腦。
- 3. 當診斷程式開啓時,請澊循書面指示淮行。如需說明,請按 F1。
- 4. 當程式完成後,取出磁碟機中的磁片或光碟。
- 5 關機或重新啓動雷腦。

## 錯誤碼

下表中包括在您的雷腦雷源開啓執行自我測試 (POST) 時經常會發生的錯誤碼。

- 請記錄出現的錯誤碼。當您打雷話尋求服務時,可能需要提供錯誤碼。
- 出現多重錯誤碼時,一定要按錯誤碼的出現順序來解決問題。通常解決了第一 個錯誤碼就能解決後續的錯誤碼。
- 出現表中沒有的錯誤碼時,表示需要進一步的疑難排解。
	- 如果開啓電腦時可以啓動作業系統,請參閱第 25 頁的『PC-Doctor for DOS Diagnostics』以執行診斷。此外,您也可以使用 ThinkVantage Productivity Center 程式,以取得更多解決問題的相關資訊。
- 代碼 說明 動作 135 風扇故障 將電腦送修。 162 裝置配置變更。 請檢查下列各項: • 所有外部裝置是否開啓。 • 所有裝置是否安裝正確並確實連接。 使用 Setup Utility 重新載入預設配置設 定值。 如果仍然無法解決問題,就表示電腦需 要送修。 164 系統記憶體大小不如預期。 在電腦中新增其他記憶體或使用 Setup Utility 來接受新增記憶體數量。 如果仍然無法解決問題, 就表示雷腦需 要送修。
- 如果無法啓動作業系統,請將雷腦送修。

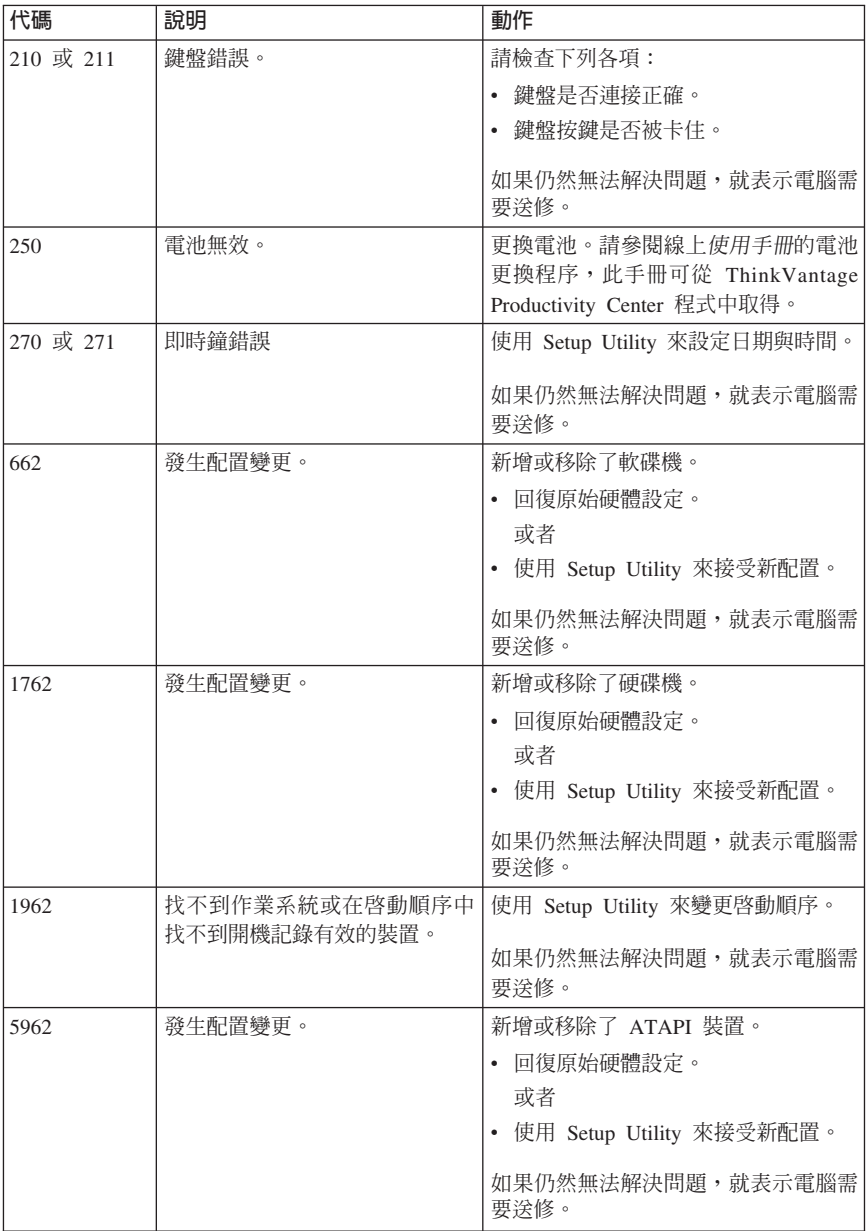

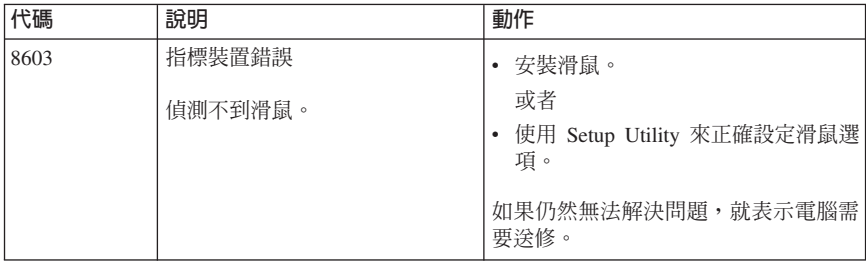

## POST 嗶聲代碼

POST 的另一種方式則是透過一系列可聽見的嗶聲通知您發生錯誤。嗶聲的型樣代表 數值,並可提供關於潛在問題位置的進一步資訊。

下列為啓動您的雷腦時,最常見的 POST 嗶聲代碼。

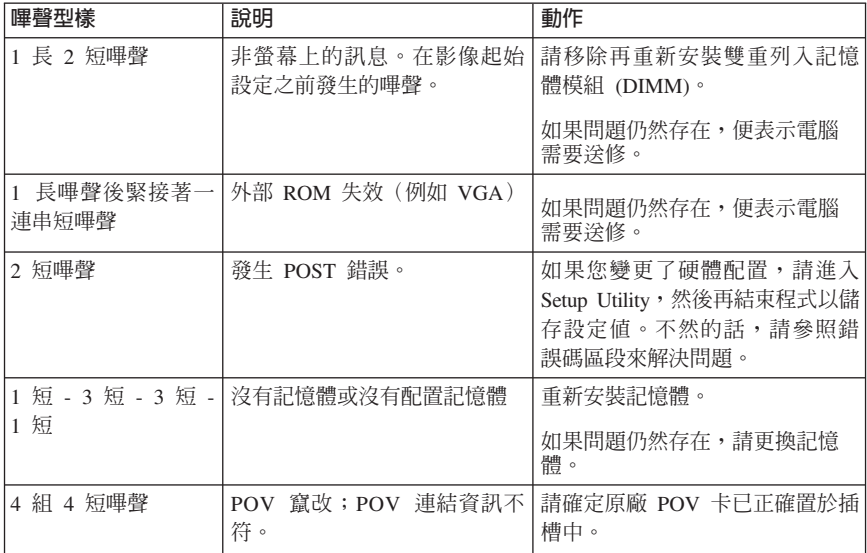

以下為一些處理 POST 嗶聲代碼的指引。

- 請記錄任何聽到的嗶聲型樣。當您打電話尋求服務時,可能會被問及嗶聲型 樣。
- 如果出現表中沒有的嗶聲型樣時,便表示需要進一步的疑難排解。
	- 如果開啓電腦時可以啓動作業系統,請使用 ThinkVantage Productivity Center 程式來瞭解如何執行診斷,並參閱整個線上疑難排解程序。
	- 如果無法啓動作業系統,請將電腦送修。

# **KiGA. IBM Lotus 軟體產品**

關於本產品:如果您是合法的 ThinkCentre 個人雷腦客戶,您將會收到 Lotus Notes® 「獨立式」用戶端的單一有限授權和 Lotus® SmartSuite® 軟體的單一個授權。有了 這些授權,您就可以透過下列其中一項在新的 ThinkCentre 個人電腦上安裝及使用 此軟體:

- 本產品沒有附上此軟體的媒體。如果您先前沒有適當的 Lotus Notes Client 或 Lotus SmartSuite 軟體媒體, 您可以訂購 CD 後再將軟體安裝到電腦上。\*\* 請 使用下列百面上列示的其中一種方式來淮行訂購。
- 如果您已經有軟體的合法授權拷貝,您就有資格建立及使用所擁有軟體的另一 個拷目。

關於 IBM Lotus Notes: 透過獨立式且有限使用的 Notes® 用戶端, 您可以整合最 具價值的傳訊、協同作業及個人資訊管理 (PIM) 資源(如電子郵件、行事曆、待辦 清單),讓您在網路連線或斷線時,都可以存取這些資源。獨立式授權不包括存取 任何 IBM Lotus Domino® 伺服器的權限;但是您可用折扣價,將這個獨立式授權 升級為完整的 Notes 授權。如需其他相關資訊,請造訪 http://www.lotus.com/notes 網站。

關於 IBM Lotus SmartSuite : Lotus SmartSuite 內含一些具有省時特性的功能強 大應用程式,可讓您的工作具有搶先起步的優勢並逐步引導您完成個別的作業。

- Lotus Word  $Pro^{\circledast}$  文書處理軟
- Lotus 1-2-3<sup>®</sup> 試算表
- Lotus Freelance Graphics® 簡報圖形軟體
- Lotus Approach<sup>®</sup> 資料庫
- Lotus Organizer® 時間、聯絡人及資訊管理員
- Lotus FastSite® 網路出版者
- Lotus SmartCenter 網際網路資訊管理員

客戶支援 : 如需取得支援資訊及電話號碼來協助您進行軟體的初次安裝,請造訪網 站:http://www.lenovo.com/think/support. 若要取得此初次安裝支援以外的其他技術支 援,請造訪網站:http://www.lotus.com/passport。

國際授權合約:本產品授權給您的軟體不包括軟體升級或技術支援,且受到本軟體 隨附之 IBM International Program License Agreement (IPLA) 條款的規範。當您使 用本產品提及的 Lotus SmartSuite 和 Lotus Notes 程式時,就表示您接受本產品和 IPLA 的條款。有關 IBM IPLA 的進一步資訊,請造訪網站: http://www.ibm.com/software/sla/sladb.nsf。這些程式禁止轉售。

**權利證明**: 您合法個人電腦的購買證明及本產品文件, 應該保存作為您的權利證 明。

## 購買升級版、額外授權及技術支援

您可以透過 IBM 的 Passport Advantage® Program 來付費取得軟體升級版及技術支

援。如需購買 Notes、SmartSuite 或其他 Lotus 產品額外授權的相關資訊,請造訪 http://www.ibm.com 或 http://www.lotus.com/passport。

## 訂購 CD:

**\*\*重要事項:**依照本產品規定,您只能針對每一個授權訂購一份 CD 媒體。您必須 提供新購 ThinkCentre 或 ThinkPad 個人電腦的 7 位數序號。將免費提供 CD;但 是,當地轄區可能會要求運費、關稅及銷售稅。在要求送貨之後,須等待 10 到 20 個工作天才能收到貨品。

- 在美國或加拿大: 請洽 1-800-690-3899
- 在拉丁美洲國家或地區:
	- 請透過網際網路: http://smartsuite.modusmedia.com
	- 郵寄地址: IBM - Lotus Notes and SmartSuite Program Modus Media International 501 Innovation Avenue Morrisville, NC, USA 27560

傳眞號碼: 919-405-4495 若要杳詢訂購進度,請洽詢:

- Smartsuite\_ibm@modusmedia.com
- 在歐洲國家或地區:
	- 請透過網際網路: http://ibm.modusmedia.co.uk
	- 郵寄地址: IBM - Lotus Notes and SmartSuite Program P.O. Box 3118 Cumbernauld, Scotland, G68 9JX

若要杳詢訂購淮度,請洽詢: ibm\_smartsuite@modusmedia.com

- 在亞太區域國家或地區:
	- 請透過網際網路: http://smartsuite.modusmedia.com

- 郵寄地址: IBM - Lotus Notes and SmartSuite Program Modus Media International eFulfillment Solution Center 750 Chai Chee Road #03-10/14, Technopark at Chai Chee, Singapore 469000

傳眞號碼: +65 6448 5830 若要查詢訂購進度,請洽詢: Smartsuiteapac@modusmedia.com

# **NI B. Lenovo 有限保證聲明**

### **LSOLW-00 05/2005**

# **第一部分 - 一般條款**

本「有限保證聲明」包含三部分:「第一部分 - 一般條款」、「第二部分 - 各國特 別條款」及「第三部分 - 保證資訊」。第二部份之條款取代或修訂第一部份之條 款。聯想集團或其任一子公司(稱爲 "Lenovo")依本「有限保證聲明」提供的保證, 只滴用於 貴客戶所購得之供自己使用,而非供轉售之「機器」。「機器」係指 Lenovo 廠牌機器、其選用設備、特殊裝置、轉換、升級、週邊產品或其任何組合。 「機器」一詞,不包括任何預載或日後安裝於機器內之軟體程式。**倘本「有限保證** 聲明」中對 Lenovo 責任之排除或限制係非法律所許者,則該排除或限制無效。

#### 本「保證」涵蓋之範圍

Lenovo 保證每部 「機器」1) 均無材料及製造上之瑕疵 2) 符合 Lenovo 規格書所載 之規格 (「規格」),若 貴客戶提出要求, Lenovo 將提供此等「規格」。「機器」 之保證期間(保固期間),標明於「第三部分 - 保證資訊」,自該「機器」之第一 次「安裝完成日」 起算。除非 Lenovo 或經銷商另行通知, 貴客戶發票或收據上之 日期即為「安裝完成日」。除非 Lenovo 另有指明,否則下列保證僅適用於 貴客戶 購買「機器」之國家或地區。

此等保證係 Lenovo 對 貴客戶之唯一保證且取代其他一切明示或默示之保證或條 件(包括但不限於可商用性及符合特定效用之默示保證或條件 )。倘法律規定不得 排除明示或默示之保證,則該排除無效。在此種情況下,此等保證僅於保固期間有 效。該期間後一切保證均喪失效力。倘法律規定不得限制默示保證之有效期間,則 該限制無效。

#### 本「保證」未涵蓋之範圍

本「保證」未涵蓋下列範圍:

- 任何預載、隨同「機器」出貨或日後安裝之軟體程式;
- 因不當使用、意外、變更、實體或運作環境不良、或自行不當維護等因素所致 故障;
- 非 Lenovo 負責之產品所致故障;及
- 仟何非 Lenovo 產品,包括 Lenovo 應 貴客戶要求而整合於 Lenovo「機器」或 與其一併交付之產品。

擅自除去或更動「機器」或其組件之識別標籤者,本保證失效。

Lenovo 不保證「機器」之運作不會中斷或全無錯誤。

依本保證就「機器」所提供之任何技術或其他支援(例如,協助答覆「技術」問題 及「機器」設定與安裝等問題)Lenovo 不作任何保證。

#### 如何取得保固服務

保固服務由 Lenovo、IBM、經授權得以執行保固服務之經銷商、或授權的保固服務 供應商所提供。他們統稱為「服務供應商」。

於保固期間內,機器之運作與保證內容不符時,請洽詢「服務供應商」。若 貴客戶 之「機器」未向 Lenovo 登錄, 貴客戶可能被要求出示購買證明文件,以證實享有 保固服務之資格。

#### **Lenovo** 如何更正問題

**書客戶腦擊「服務供應商」以要求服務時,請務必簿循我們所指定之問題判斷與解** 決程序。 貴客戶之問題,其初次診斷得由技術人員透過電話為之,亦得以電子媒介 存取支援網站爲之。

貴客戶之「機器」所適用之保固服務類型載明於「第三部分 - 保證資訊」。

貴客戶應自行自支援網站或其他電子媒體下載及安裝所指定之軟體更新,並遵循 「服務供應商」所提供之指示。軟體更新可能包括基本輸入/輸出系統碼(稱為 "BIOS")、公用程式、裝置驅動程式及其他軟體更新。

若 貴客戶之問題可由「客戶可自行更換組件」("CRU")(例如:鍵盤、滑鼠、喇叭、 記憶體、硬式磁碟機)解決時,「服務供應商」會將 CRU 運送至 貴客戶所在處, 由 貴客戶自行安裝。

於保固期間,若「機器」之運作與保證內容不符,且 貴客戶之問題無法透過電話或 以電子媒介獲得解決,亦無法藉由安裝軟體更新或更換 CRU 而解決時,「服務供 應商」得自行決定採取下列其中一項措施:1) 修復「機器」,使「機器」之運作符 合保證內容;或 2) 更換一部功能不亞於原「機器」之機器。若「服務供應商」無法 執行上列措施, 貴客戶得將「機器」退還予原購買處,並索回 貴客戶所付金額。

就保固服務而言,「服務供應商」亦可安裝適用於該「機器」的設計變更。

### 「機器」或組件之更換

OTAn≤½u≈v-s≤AuAvú≤½k Qß 有,換下的物件歸 Lenovo 所有。 貴客戶必須確保所有因更換而移除項目都是未經 變更的真品。更換的物件可能不是全新,但必定能夠正常運作,而且功能至少與原 來之功能相當。新更換部分之保證服務期間仍依原定期間,不得延長。

#### 貴客戶之其他責任

「服務供應商」更換機器或零件前, 貴客戶必須同意先行移除所有保固服務外的特 殊裝置、零件、選用設備、修改及附加裝置。

**書客戶亦同意:** 

- 1. 確保無禁止更換「機器」之法定義務或限制;
- 2. 取得「機器」所有人之授權,容許「服務供應商」提供服務;
- 3. 於叫修前,應先完成下列事項:
	- a. 遵循「服務供應商」之叫修程序;
- b. 備份或妥善保管「機器」中之一切程式、資料及金錢;
- c. 提供「服務供應商」自由及安全進出之維護環境,以盡 Lenovo 維護義務; 以及
- 4. (a) 確保「機器」中所有有關已指明或可識別之個人資訊(個人資料)均已刪除 (竭盡技術之所能); (b) 若「服務供應商」或經銷商認定有必要依本有限保證 聲明之規定履行其義務(包括將「機器」運送至位於全球各處之其他服務處, 以履行其義務), 貴客戶應容許「服務供應商」或經銷商代替 貴客戶處理剩餘 之一切個人資料;及 (c) 確保該處理程序符合該個人資料適用之一切法律規定。

#### 賠償上限

 $\overline{\text{Lenovo}}$  僅就「機器」於下列情況所遭受之毀損或滅失負責:1)「服務供應商」占有 「機器」時,或 2) 就 Lenovo 應負擔「機器」運費之運送途中。

「機器」因故送回時,Lenovo 或「服務供應商」對「機器」內之任何機密、專有或 個人資訊,不負任何責任。送回「機器」前, 貴客戶應先行移除此類資訊。

因 Lenovo 違約或其他可歸責事由,致 貴客戶得向 Lenovo 提出損害賠償之請求 時,無論 貴客戶基於何種請求權請求賠償,除依據相關法律而不得排除或加以限制 者外, Lenovo 之賠償責任限於:

1. 因 Lenovo 之疏忽所致人身傷害 (包括死亡) 及物之毀損之賠償;及

2. 其他任何直接實際損害,惟以造成損害之個別「機器」之價款為上限。

此限制亦適用於 Lenovo 供應商、經銷商及「服務供應商」。此為 Lenovo、其供應 商、其經銷商及 貴客戶「服務供應商」之全部賠償責任上限。

LENOVO、其供應商、其經銷商及「服務供應商」對下列各項不負任何責任,即 使其被告知該情事有可能發生,亦同: 1) 第三人向 貴客戶請求之賠償(不含上述 第一項 ) 2) 資料之滅失或損害 3) 特殊損害、附帶損害、間接損害或任何衍生性經 濟損害;或 4) 利潤損失、營業收益、商譽或預期節餘。倘法律規定不得排除或限制 賠償責任者,則該排除或限制無效。

#### 進據法

|黃客戶與 Lenovo 同意 貴客戶取得「機器」時所在國家或地區之法律為本有限保證 聲明之準據法、解釋及強制 貴客戶及 Lenovo 於肇因或關聯本有限保證聲明所涉內 容而有之所有權利、責任及義務,而與法律原則是否衝突無關。

此等保證賦予 貴客戶特定法定權利, 貴客戶亦可能擁有不同法律所規定之其他權 利。

#### 管轄

蕾事人雙方之一切權利、職責及義務均受 貴客戶取得「機器」之所在國所屬法院之 管轄。

# 第二部分 - 各國特別條款

美國

### 阿根廷

管轄:在第一句之後,加入下列資料:

肇因於本「有限保證聲明」之訴訟,皆由布宜諾斯艾利斯市之「一般商業法庭」進 行完整裁決。

#### 玻利維亞

管轄: 在第一句之後, 加入下列資料: 肇因於本「有限保證聲明」之訴訟,皆由拉巴斯市之法庭進行完整裁決。

#### 巴西

管轄: 在第一句之後, 加入下列資料: 肇因於本「有限保證聲明」之訴訟,皆由里約熱內盧 (RJ) 法庭進行完整裁決。

#### 智利

管轄: 在第一句之後, 加入下列資料: 肇因於本「有限保證聲明」之訴訟,皆由聖地牙哥民事法庭進行完整裁決。

#### 哥倫比亞

管轄:在第一句之後,加入下列資料: 肇因於本「有限保證聲明」之訴訟,皆由哥倫比亞共和國之法官進行完整裁決。

#### 厄瓜多

管轄:在第一句之後,加入下列資料: 肇因於本「有限保證聲明」之訴訟,皆由基多之法官進行完整裁決。

#### 墨西哥

管轄:在第一句之後,加入下列資料: 肇因於本「有限保證聲明」之訴訟,皆由聯邦政府區墨西哥市之聯邦政府法庭進行 完整裁決。

#### 巴拉圭

管轄: 在第一句之後, 加入下列資料: 肇因於本「有限保證聲明」之訴訟,皆由亞松森市之法庭進行完整裁決。

### 秘魯

管轄: 在第一句之後, 加入下列資料: 肇因於本「有限保證聲明」之訴訟,皆由 Cercado 的利瑪區法院之法官及推事進行 完整裁決。

賠償上限:在本節末端加入下列資料: 依據 Article 1328 of the Peruvian Civil Code, 本節所指限制與排除不適用於 Lenovo 因蓄意錯誤處置 ("dolo") 或重大疏失(「不可抗辯之疏失」)所致損害。

#### 烏拉圭

管轄:在第一句之後,加入下列資料: 肇因於本「有限保證聲明」之訴訟,皆由蒙特維多市之法庭管轄區進行完整裁決。

### 委内瑞拉

管轄:在第一句之後,加入下列資料: 肇因於本「有限保證聲明」之訴訟,皆由卡拉卡斯市之首都法庭進行完整裁決。

#### 北美地區

### 如何取得保固服務:在本節中加入下列資料*:*

如欲在加拿大或美國境內,取得 IBM 之保固服務,請電洽:1-800-IBM-SERV  $(426 - 7378)$ 

#### 加拿大

賠償上限: 本節之項目 1 由下列資料取代: 1. 因 Lenovo 之疏忽所致人身傷害 (包括死亡) 及物之毀損之賠償;及

**準據法**:下列資料取代第一句之「貴客戶取得機器時所在國家或地區之法律」: 安大略省法律。

#### ≢國

**準據法**:下列資料取代第一句之「貴客戶取得機器時所在國家或地區之法律」: 紐約州法律。

#### 亞太地區

#### 澳洲

本保證所涵蓋之範圍: 在本節中加入下列段落:

本節所指保證,係 貴客戶在 Trade Practices Act 1974 或其他類似法律下,所有擁 有之任何權利之外之保證;目僅限於適當法律所允許之範圍。

賠償上限: 在本節中加入下列段落:

如 Lenovo 違反 Trade Practices Act 1974 或其他類似法律中所默示之條款或保證, Lenovo 之賠償責任僅限於修復或更換商品,或提供相等商品。如該條款或保證與銷 售權、私有物或淨所有權、或商品為個人用、家庭用、或消費量有關,則本段落之 任何限制均不滴用。

準據法: 下列資料取代第一句之「貴客戶取得機器時所在國家之法律」: 省或領地法律。

#### 柬埔寒及睿國

準據法: 下列資料取代第一句之「貴客戶取得機器時所在國家或地區之法律」: 美國紐約州的法律。

#### 柬埔寒、FII尼及睿國

仲裁: 在本標題下加入下列資料: 肇因或關聯於本「有限保證聲明」而有之爭議,皆由新加坡依「新加坡國際仲裁中 心伸裁法規」(「SIAC 法規」)淮行最終裁決後生效。伸裁判定為得約束 貴我雙 方之未上訴之最終結果,且應以書面爲之,並具體陳述事實之發現及法律結果。

仲裁人人數應為三人,雙方有權指定一位仲裁人。雙方所指定之兩位仲裁人應指定 第三位仲裁人擔任程序之主席。如主席角色懸缺,應由 SIAC 主席擔任。其他懸缺 應由個別提名之一方擔任。程序應由懸缺發生時之階段繼續進行。

如一方已任命其仲裁人,而另一方於 30 日內拒絕或未任命其仲裁人,倘已任命之 仲裁人之任命係屬有效而適當,該仲裁人應為唯一仲裁人。

所有上述内容皆以英文為之,其中包括上述內容所提及之所有文件。本「有限保證 聲明」之英文版本效力在任何其他語言版本之上。

#### 中國香港特別行政區和中國澳門特別行政區

準據法:下列資料取代第一句之「貴客戶取得機器時所在國家或地區之法律」: 中國香港特別行政區法律。

#### FII度

賠償上限: 本節中項目 1 及項目 2 由下列資料取<mark>代</mark>:

- 1. 對人身傷害(包括死亡)及物之毀損之賠償,限於因 Lenovo 之疏忽而造成始予 賠償;及
- 2. 至於其他各種狀況,包含 Lenovo 未履行本「有限保證聲明」所造成的任何實際 損害,Lenovo 的賠償責任僅限於 貴客戶為求償「機器」所支付的費用。

**仲裁**:在本標題下加入下列資料:

肇因或關聯於本「有限保證聲明」而有之爭議,皆於印度孟加拉依印度法律進行最 終裁決後生效。仲裁判定為得約束 貴我雙方之未上訴之最終結果,且應以書面為 之,並具體陳述事實之發現及法律結果。

仲裁人人數應為三人,雙方有權指定一位仲裁人。雙方所指定之兩位仲裁人應指定 第三位仲裁人擔任程序之主席。如主席角色懸缺,應由印度律師委員會主席擔任。 其他懸缺應由個別提名之一方擔任。程序應由懸缺發生時之階段繼續進行。

如一方已任命其仲裁人,而另一方於 30 日內拒絕或未任命其仲裁人,倘已任命之 仲裁人之任命係屬有效而適當,該仲裁人應為唯一仲裁人。

所有上述内容皆以英文為之,其中包括上述內容所提及之所有文件。本「有限保證 聲明」之英文版本效力在任何其他語言版本之上。

#### 日本

準據法: 在本節中加入下列資料:

任何與本「有限保證聲明」有關之疑問將由 貴我雙方於互信原則下誠懇並和諧地解 決。

#### 馬來西亞

賠償上限: 刪除第五段落項目 3 之 「特殊」 一字。

#### 紐西蘭

本保證所涵蓋之範圍: 在本節中加入下列段落:

本節所指保證係 貴客戶在 Consumer Guarantees Act 1993 或其他不可排除或限制 之法律下,所擁有之任何權利以外之保證。如 貴客戶係為了商業之目的(如 Consumer Guarantees Act 1993 中所定義) 而需要 Lenovo 提供之商品, 則 Consumer Guarantees Act 1993 不適用於 Lenovo 提供之任何商品。

**賠償上限**: 在本節中加入下列資料:

如不是為了商業之目的 (如 Consumer Guarantees Act 1993 中所定義) 而取得「機 器」,則本節中之限制由 Consumer Guarantees Act 1993 所管轄。

#### 中華人民共和國

進據法: 下列資料取代第一句之「貴客戶取得機器時所在國家之法律」: 美國紐約州法律(除非常地法律另有要求)。

#### 菲律賓

赔僧上限: 第五段項目 3 由下列資料取代:

任何經濟衍生性損害之特殊損害(包括名義損害與懲戒性損害)、道德損害、附帶 損害或間接損害﹔或

仲裁: 在本標題下加入下列資料

肇因或關聯於本「有限保證聲明」而有之爭議,皆於菲律賓馬尼拉依菲律賓法律進 行最終裁決後生效。仲裁判定為得約束 貴我雙方之未上訴之最終結果,且應以書面 為之,並具體陳述事實之發現及法律結果。

仲裁人人數應為三人,雙方有權指定一位仲裁人。雙方所指定之兩位仲裁人應指定 第三位仲裁人擔任程序之主席。如主席角色懸缺,應由 Philippine Dispute Resolution Center, Inc. 主席擔任。其他懸缺應由個別提名之一方擔任。程序應由懸缺發生時之 階段繼續進行。

如一方已任命其仲裁人,而另一方於 30 日內拒絕或未任命其仲裁人,倘已任命之 伸裁人之任命係屬有效而滴當,該仲裁人應為唯一仲裁人。

所有上述內容皆以英文為之,其中包括上述內容所提及之所有文件。本「有限保證 聲明」之英文版本效力在任何其他語言版本之上。

#### 新加坡

**賠償上限**: 删除第五段落項目 3 之「**特殊**」和「經濟」二詞。

### 歐洲、中東、非洲 (EMEA)

### 下列條款適用於所有 EMEA 國家或地區:

本「有限保證聲明」之條款適用於採購自 Lenovo 或 Lenovo 經銷商之「機器」。

#### 如何取得保固服務:

將下列段落加入**西歐**(安道爾、奧地利、比利時、塞普勒斯、捷克共和國、丹麥、

愛沙尼亞、芬蘭、法國、德國、希臘、匈牙利、冰鳥、愛爾蘭、義大利、拉脫維 亞、列支敦斯登、立陶宛、盧森堡、馬爾他、摩納哥、荷蘭、挪威、波蘭、葡萄 牙、聖馬利諾、斯洛伐克、斯洛維尼亞、西班牙、瑞典、瑞士、英國、梵諦岡,以 及後續加入歐盟之一切國家(自加入日起生效)):

西歐地區取得之「機器」保證具有效力,且適用於所有提供、發表以及可取得「機 器 」的西歐國家。

若 貴客戶係於上列其中一個西歐國家購得「機器」,則 貴客戶得自上述任何國家 之「服務供應商」,取得對該機器之保固服務,惟該機器於 貴客戶欲取得服務之所 在國家需已由 Lenovo 公佈並上市。

如 貴客戶是在阿爾巴尼亞、亞美尼亞、白俄羅斯、波士尼亞與赫塞哥維納、保加利 亞、克羅埃西亞共和國、捷克共和國、喬治亞、匈牙利、哈薩克、吉爾吉斯、南斯 拉夫聯邦共和國、馬其頓 (FYROM)、摩爾多瓦、波蘭、羅馬尼亞、俄羅斯、斯洛伐 克共和國、斯洛維尼亞或烏克蘭購得個人電腦,則 貴客戶得自上述任何國家或地區 的「服務供應商」,取得該機器的保固服務,惟該機器於 貴客戶欲取得服務之所在 國家需已由 Lenovo 公佈並上市。

如 貴客戶係於中東或非洲國家或地區購得「機器」,則 貴客戶得自上述任何國家 之「服務供應商」,取得對該機器之保固服務,惟該機器於 貴客戶欲取得服務之所 在國家需已由 Lenovo 公佈並上市。非洲之保固服務可於「服務供應商」之 50 公 里範圍內取得。在「服務供應商」之 50 公里範圍以外,運輸成本由 貴客戶負責。

#### 進據法:

「貴客戶取得機器時所在國家之法律」一詞由下列資料取代:

1) 下列國家適用奧地利法律:阿爾巴尼亞、亞美尼亞、亞塞拜然、白俄羅斯、波士 尼亞與赫塞哥維納、保加利亞、克羅埃西亞共和國、喬治亞、匈牙利、哈薩克、吉 爾吉斯、馬其頓、摩爾多瓦、波蘭、羅馬尼亞、俄羅斯、斯洛伐克、斯洛維尼亞、 <mark>塔吉克、土庫曼、烏克蘭、烏玆別克及前南斯拉夫;</mark> 2) 下列國家或地區適用法國法 律:阿爾及利亞、貝南、布吉納法索、喀麥隆、維德角、中非共和國、查德、葛 摩、剛果共和國、吉布地共和國、剛果民主共和國、赤道幾内亞、法屬圭亞那、法 屬玻里尼西亞、加彭、甘比亞、幾内亞、幾内亞比索、象牙海岸、黎巴嫩、馬達加 斯加、馬利、茅利塔尼亞、模里西斯、馬約特島、摩洛哥、新喀里多尼亞、尼日、 留尼旺、塞内加爾、塞席爾群島、多哥、突尼西亞、萬那杜、瓦里斯富吐納群島; 3) 下列國家或地區適用芬蘭法律:**愛沙尼亞、拉脫維亞和立陶宛**; 4) 下列國家或 地區適用英國法律**:安哥拉、巴林、波札那、蒲降地、埃及、厄立特里亞、衣索比** 亞、迦納、約旦、肯亞、科威特、賴比瑞亞、馬拉威、馬爾他、莫三比克、奈及利 亞、阿曼、巴基斯坦、卡達、盧安達、聖多美、沙烏地阿拉、獅子山、索馬利亞、 坦尚尼亞、烏干達、阿拉伯聯合大公國、英國、西岸/加薩、葉門、尚比亞和辛巴 威;以及 5)「南非法律」<mark>於南非、納米比亞、賴索托及史瓦濟蘭</mark>。

#### 管轄:在本節中加入下列例外:

1) 於奧地利,肇因及關聯於本「有限保證聲明」之一切爭議(包括其存在性), 管轄應選擇奧地利維也納法定法庭(內部城市); 2) <mark>於奧地利,肇因及關聯於本</mark> 「有限保證聲明」之一切爭議(包括其存在性),其管轄應選擇奧地利維也納法定

法庭(内部城市):**2)** 於安哥拉、巴林、波札那、蒲降地、埃及、厄立特里亞、衣 索匹亞、迦納、約旦、肯亞、科威特、賴比瑞亞、馬拉威、馬爾他、莫三比克、奈 及利亞、阿曼、巴基斯坦、卡達、盧安達、聖多美、沙烏地阿拉伯、獅子山、索馬 利亞、坦尚尼亞、烏干達、阿拉伯聯合大公國、西岸/加薩、葉門、尚比亞和辛巴 **威,**肇因於本「有限保證聲明」或關聯於其執行之一切爭議(包括簡易訴訟),皆 由英國法庭提供完整管轄; 3) <mark>於比利時</mark>及**盧森堡**,肇因於本「有限保證聲明」或關 聯於其解釋或其執行之一切爭議,僅 貴客戶已登記之辦公室及/或營業處所在國家或 地區之法律與首都法庭具法定權力予以管轄; 4) 於法國、阿爾及利亞、貝南、布吉 納法索、喀麥隆、維德角、中非共和國、查德、葛摩、剛果共和國、吉布地共和 國、剛果民主共和國、赤道幾内亞、法屬圭亞那、法屬玻里尼西亞、加彭、甘比 亞、幾内亞比索、象牙海岸、黎巴嫩、馬達加斯加、馬利、茅利塔尼亞、 模里西斯、馬約特鳥、摩洛哥、新喀里多尼亞、尼日、留尼旺鳥、寒内加爾、寒席 爾、多哥、突尼西亞、萬那杜及瓦里斯富吐納群島,肇因於本「有限保證聲明」或 關聯於其違反或執行而有之一切爭議(包括簡易訴訟),皆由巴黎商業法庭進行完 整裁決; 5) **於俄羅斯**,肇因或關聯於本「有限保證聲明」執行之解譯、違反、終止 及失效之一切爭議,皆由莫斯科裁決法庭進行裁決; 6) **於南非、納米比亞、賴索托 及史瓦濟蘭,** 貴我雙方均同意有關本「有限保證聲明」之一切爭議皆由約翰尼斯堡 高等法庭管轄; 7) **於土耳其**肇因或關聯於本「有限保證聲明」之一切爭議,皆土耳 其共和國伊斯坦堡之伊斯坦堡中央 (Sultanahmet) 法庭與執行理事會進行裁決; 8) 於下列各指定國家或地區,肇因於本「有限保證聲明」之一切法定要求,分別由下 列各城市之法定法庭進行完整裁決:a) 雅典(**希臘適用**); b) Tel Aviv-Jaffa(**以** 色列適用);c) 米蘭(義大利適用);d) 里斯本(<mark>葡萄牙適用</mark>);及 e) 馬德里 (**西班牙適用** );及 9) **於英國**, 貴我雙方均同意,肇因或關聯於本「有限保證聲 明」之一切爭議,皆由英國法庭管轄。

### **仲裁**:在本標題下加入下列資料:

於阿爾巴尼亞、亞美尼亞、亞塞拜然、白俄羅斯、波士尼亞與赫塞哥維納、保加利 亞、克羅埃西亞共和國、喬治亞、匈牙利、哈薩克、吉爾吉斯、馬其頓、摩爾多 瓦、波蘭、羅馬尼亞、俄羅斯、斯洛伐克、斯洛維尼亞、塔吉克、土庫曼、烏克 蘭、**烏玆別克及前南斯拉夫共和國,**肇因或關聯於本「有限保證聲明」之違反、終 止或失效之一切爭議,皆由依維也納聯邦經濟議會國際仲裁中心之仲裁與調停法規 (維也納法規)仟命之三位裁決者淮行最終裁決。裁決於奧地利淮行;後續程序所 用正式語言為英語。此等仲裁人之判定係最終仲裁,並對雙方當事人均具法定拘 束。職此,依據「奧地利民事程序法典」第 598 段落 (2),雙方當事人明白表示放 棄該法典第 595 段落 (1) 圖 7 之適用性。但 Lenovo 可以在安裝國家具法定資格 的法庭上制訂訴訟程序。

**於愛沙尼亞、拉脫維亞及立陶宛,**肇因或關聯於本「有限保證聲明」之一切爭議, 皆由於芬蘭赫爾辛基所為仲裁依芬蘭仲裁法律進行最終裁決後生效。雙方當事人應 各自任命一位仲裁人、他共同任命一位主席。若仲裁人無法同意委員者 人選,則由赫爾辛基之中央商業會議指定委員長。

### **(EU)**

### 下列條款適用於所有 EU 國家或地區

於歐盟取得之「機器」,其保證於歐盟一切國家均有效且適用,惟「該等機器」需 已於此等國家公佈並上市。

如何取得保固服務: 在本節中加入下列資料:

欲於歐盟國家或地區取得 IBM 之保固服務者,請參閱「第三部分 - 保證資訊」 所 列雷話。 貴客戶得以下列住址聯絡 IBM 服務中心:

IBM Warranty & Service Quality Dept. PO Box 30 Spango Valley Greenock Scotland PA16 0AH

## 消費者

消費者享有規範消費品銷售之適用國家立法所訂法定權利。此等權利不受本「有限 保證聲明」所沭保證規範。

奥地利、丹麥、芬蘭、希臘、義大利、荷蘭、挪威、葡萄牙、西班牙、瑞典及瑞士 賠償上限 : 本節之各項條款皆由下列資料取代 : 強制法另有規定者不在此限:

- 1. 對 Lenovo 依本「有限保證聲明」規定或其相關規定履行 Lenovo 義務所致一切 損害與滅失,或其他關聯於本「有限保證聲明」之原因所致一切損害與滅失, Lenovo 之賠償責任,僅限於經證實後確定為未履行此等義務(Lenovo 為過失之 一方者)所致立即與直接結果所生損害與滅失或前述該原因所生損害與滅失之 賠償,且賠償上限為 貴客戶因購買「機器」所支付之費用。 前述賠償上限不適用於人身傷害(包括死亡)所致損害,亦不適用於 Lenovo 需 依法賠償之物之損害。
- 2. 不論在何種情況下,**Lenovo**、其供應商、其經銷商或「服務供應商」對下列 各項皆不負任何責任,即使 LENOVO 其供應商或其經銷商被告知該情事有可能 發生,亦同:1) 資料之滅失或損害:2) 附帶損害、間接損害或任何經濟衍生性 損害: **3)** 利潤損失(縱使該等損失係損害事件所致立即結果所致,亦同 ); 或 4) 營業、收益、商譽或預期節餘等項之損失。

法國和比利時

賠償上限 : 本節之各項條款皆由下列資料取代 : 強制法另有規定者不在此限:

1. 對 Lenovo 依本「有限保證聲明」規定或其相關規定履行 Lenovo 義務所致一切 損害與滅失,Lenovo 之賠償責任,僅限於經證實後確定為未履行此等義務 (Lenovo 為過失之一方者) 所致立即與直接結果所生損害與滅失,且賠償上限 爲 貴客戶因導致此等損害之「機器」所支付之費用。

前述賠償上限不適用於人身傷害(包括死亡)所致損害,亦不適用於 Lenovo 需 依法賠償之物之損害。

2. 不論在何種情況下,**Lenovo**、其供應商、其經銷商或「服務供應商」對下列 各項皆不負任何責任,即使 LENOVO 其供應商或其經銷商被告知該情事有可能 發生,亦同:1) 資料之滅失或損害:2) 附帶損害、間接損害或任何經濟衍生性 損害: **3)** 利潤損失(縱使該等損失係損害事件所致立即結果所致,亦同 ); 或 4) 營業、收益、商譽或預期節餘等項之損失。

下列條款適用於指定的國家:

图地利

本有限保證之規定得取代任何適用法定保證。

本保證所涵蓋之範圍:本節第一段第一句由下列資料取代:

Lenovo「機器」之保證,涵蓋正常使用下「機器」之功能,及該「機器」符合其 規格。

在本節中加入下列段落:

消費者就保證之未履行所提訴訟,其限制期間以法定期間為下限。若「服務供應 商」無法修復 Lenovo「機器」,則 貴客戶得要求就未修復「機器」的價<mark>値,提</mark>出 部份退費,或要求取消該「機器」的相關合約,並取回已付款項。

第 2 段不適用。

Lenovo 如何更正問題: 在本節中加入下列資料: 保固期間,由 Lenovo 補貼運送故障「機器」至 IBM 服務中心所需費用。

賠償上限: 在本節中加入下列段落:

本「有限保證聲明」所指限制及排除條款,不適用於因 Lenovo 隱瞞或疏忽及明示 之保證而浩成之捐害。

在項目 2 尾端加入下句: 本項目下 Lenovo 之賠償僅限於因一般疏忽而違反重要契約條款。

#### 埃及

**賠償上限**:本節之項目 2 由下列資料取代:

至於其他實際直接損害, Lenovo 之賠償責任僅限於 貴客戶為求償「機器」所支付 之費用。

供應商、經銷商及「服務供應商」適用(未變更)。

#### 法國

賠償上限:本節第一段第二句由下列資料取代: 無論 貴客戶基於何種權利請求賠償,Lenovo 之賠償責任僅限於:(項目 1 及 2 未 變更)。

#### 德國

本保證所涵蓋之範圍:本節第一段第一句由下列資料取代:

Lenovo「機器」之保證,涵蓋正常使用下「機器」之功能,及該「機器」符合其 規格。

在本節中加入下列段落:

「機器」保固期間下限為十二個月。若「服務供應商」無法修復 Lenovo「機器」, 則 貴客戶得要求就未修復「機器」的價值,提出部份退費,或要求取消該「機器」 的相關合約,並取回已付款項。

第 2 段不適用。

## Lenovo 如何更正問題: 在本節中加入下列資料:

保固期間,運送故障「機器」至 Lenovo 或 IBM 服務中心所需費用由 Lenovo 支 付。

賠償上限: 在本節中加入下列段落:

本「有限保證聲明」所指限制及排除條款,不適用於因 Lenovo 隱瞞或疏忽及明示 之保證而浩成之捐害。

在項目 2 尾端加入下句:

本項目下 Lenovo 之賠償僅限於因一般疏忽而違反重要契約條款。

## 匈牙利

賠償上限: 在本節末端加入下列資料:

此處所指限制與排除不適用於因故意、重大過失或犯罪行為而違約所致生命損害或 身心捐害之賠償責任。

雙方當事人同意此等限制與排除為有效條款,並聲明:本有限保證聲明所生增價及 其他利益與本限制及排除達成平衡者,適用「匈牙利民事法規」第 314.(2) 節。

#### 愛爾蘭

本保證所涵蓋之範圍:在本節中加入下列資料:

除了此等條款所明確提出者,排除所有法令條款 (包含默示之條款),但不侵害 Sale of Goods Act 1893 或 Sale of Goods and Supply of Services Act 1980 所默示之 前沭所有保證之概括表沭。

賠償上限:本節之各項條款皆由下列資料取代:

就本節而言,稱「違約行為」者,係指 Lenovo 一方所致與有限保證聲明主旨相關 之一切行為、陳述、疏忽或疏失,Lenovo 應就此等行為、陳述、疏忽或疏失對 貴 客戶負起契約或民事侵權行為法定賠償責任。大體上共同導致或促成相同滅失或損 害之多項「違約行爲」,此「違約行爲」的」。 約行為」之最後一項發生日之該「違約行為」。

因 Lenovo 違約或其他可歸責事由,致 貴客戶得向 Lenovo 提出賠償之請求時,

本節制定 Lenovo 之賠償責任範圍及 貴客戶之唯一補救方法。

- 1. 對 Lenovo 之疏失所致死亡或人身傷害,Lenovo 應接受無限賠償責任。
- 2. 依 Lenovo 毋需負責賠償之項目之規定,就 Lenovo 之疏失所致物之實體損害, Lenovo 應接受無限賠償責任。
- 3. 就任一「違約行爲」所致實際損害,Lenovo 之完全賠償責任不得超過 貴客戶因 「機器」直接關聯於該「違約行為」而支付之金額之 125%; 上列項目 1 與項目 2 另有規定者,不在此限。

#### Lenovo *田***需**自青賠償之項日

不論在何種情況下,Lenovo、其供應商、其經銷商或「服務供應商」對下列各項 皆不負任何責任,即使 Lenovo、其供應商、其經銷商或「服務供應商」被告知該等 捐失有可能發生, 亦同, 但上列項目 1 所提一切賠償責任, 不在此限:

- 1. 資料之滅失或損害;
- 2. 特殊損失、間接損失或衍生性損失;或
- 3. 利潤損失、營業損失、收益損失、商譽損失或預期節餘損失。

### 斯洛伐克

**賠償上限**: 存最後一段尾端加入下列資料:

此等限制僅適用於斯洛伐克商業法規 373-386 未禁止之範圍。

#### 南非、那米比亞、波札那、賴索托與史瓦濟蘭

賠償上限: 在本節中加入下列資料:

因各種狀況(包含 Lenovo 未履行保固服務),而對 貴客造成實際損失者,Lenovo 之完全賠償責任僅限於 貴客戶為求償「機器」所支付之費用。

#### 英國

賠償上限 : 本節之各項條款皆由下列資料取代 :

就本節而言,稱「違約行為」者,係指 Lenovo 一方所致與有限保證聲明主旨相關 之一切行為、陳述、疏忽或疏失,Lenovo 應就此等行為、陳述、疏忽或疏失對 貴 客戶負起契約或民事侵權行為法定賠償責任。大體上共同導致或促成相同滅失或損 害之多項「違約行為」,應視為一項「違約行為」。

因 Lenovo 違約或其他可歸責事由,致 貴客戶得向 Lenovo 提出賠償之請求時,

本節制定 Lenovo 之賠償責任範圍及 貴客戶之唯一補救方法。

- 1. Lenovo 應就下列各項接受無限賠償責任:
	- a. Lenovo 之疏失所致死亡或人身傷害;及
	- b. Lenovo 違反 Sale of Goods Act 1979 第 12 節或 Supply of Goods 第 2 節,及 Services Act 1982 中所默示之義務,或違反其中一節之法定修訂或 重新制定之義務。
- 2. 依下列 Lenovo 毋需負責賠償之項目之規定, 就 Lenovo 之疏失所致物之實體 捐害, Lenovo 應接受無限賠償責任。
- 3. 就任一「違約行爲」所致實際損害,Lenovo 之完全賠償責任不得超過應支付採 購總價之 125% 或 貴客戶因「機器」直接關聯於該「違約行為」而支付之金額  $\dot{z}$  125%  $\circ$

這些限制亦適用於 Lenovo 供應商、經銷商及「服務供應商」。此等限制規定 Lenovo 與此等供應商、經銷商及「服務供應商」之連帶責任上限。

#### Lenovo 毋需負責賠償之項日

不論在何種情況下,Lenovo、其供應商、其經銷商或其「服務供應商」對下列各 項皆不負任何責任,即使 Lenovo、其供應商、其經銷商或其「服務供應商」被告知 該等損失有可能發生,亦同,但上列項目 1 所提一切賠償責任,不在此限:

- 1. 資料之滅失或損害;
- 2. 特殊損失、間接損失或衍生性損失;或
- 3. 利潤損失、營業損失、收益損失、商譽損失或預期節餘損失。

# 第三部分 - 保證資訊

本「第三部分」 提供 貴客戶之「機器」適用之保證資訊,包括 Lenovo 所提供之保 固期限與保固服務類型。

## 保固期限

保固期限視各國家或各地區而定,茲將其載明於下表。請注意:「地區」意指中國 香港特別行政區或中國澳門特別行政區。

零件三年與人工一年所構成之保固期限,係指 Lenovo 免費提供下列各項之保固服 務:

a. 保固期限第一年之零件與人工;及

b. 保固期限第二年與第三年之零件,且以更換為之。保固期限第二年與第三年 Lenovo 得就服務人員到場維修或更換零件索取人工費用。

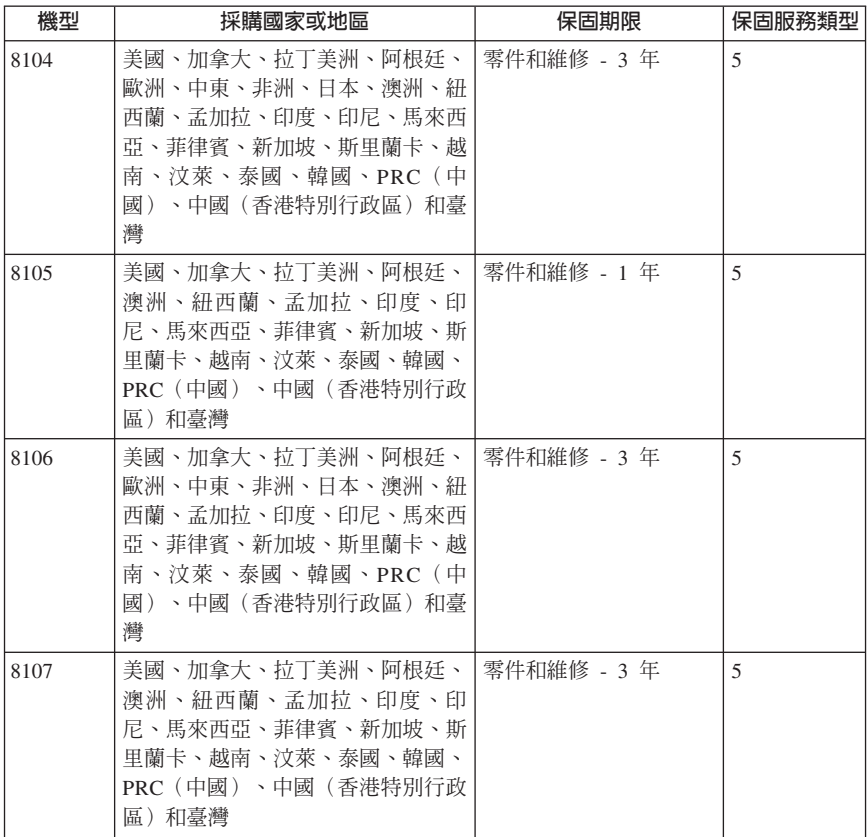

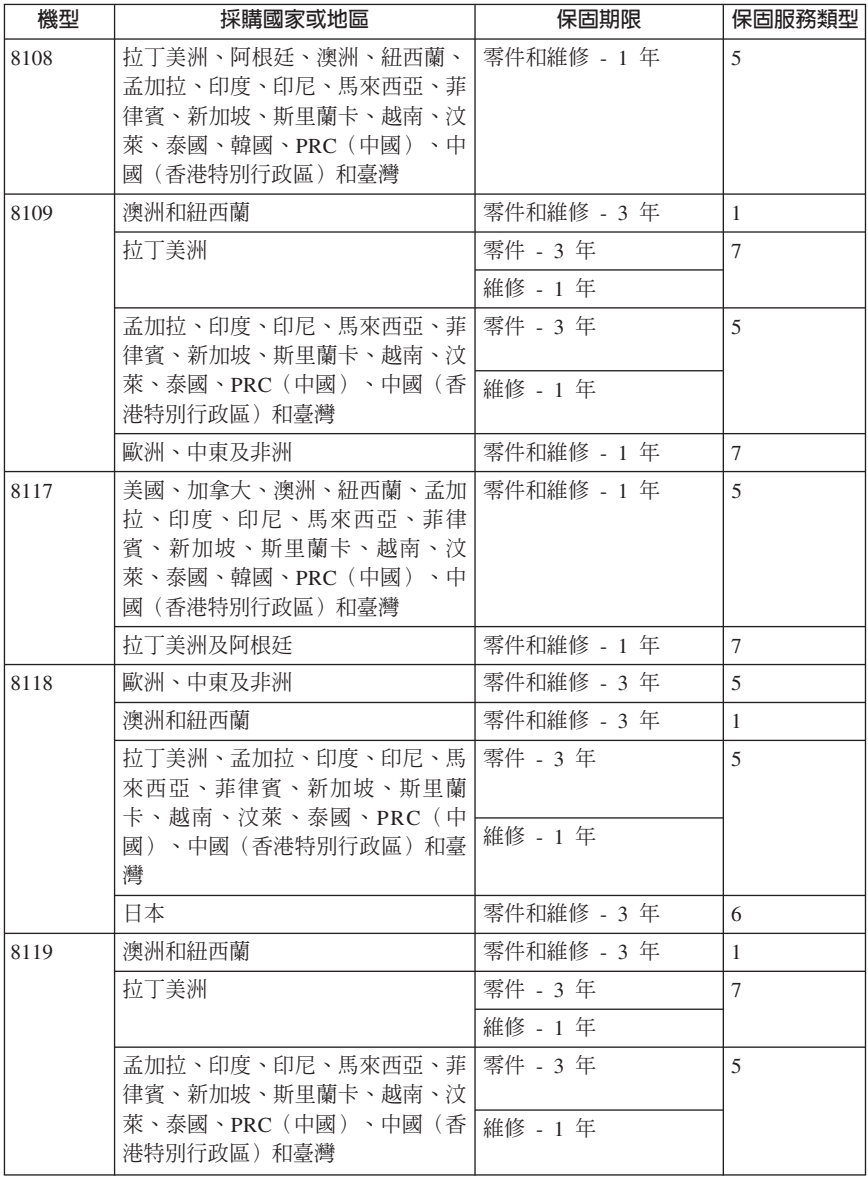

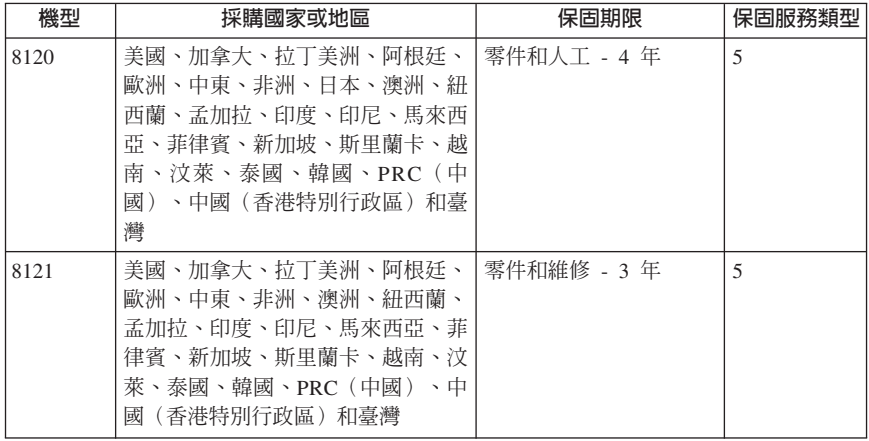

## 保固服務類型

必要時, 貴客戶之「服務供應商」將依上表所指定或以下所述之「機器」保固服務 類型,為 貴客戶提供修復或更換服務。服務排程視 貴客戶叫修時間與零件供應而 定。服務水準係回應時間之目標,而非保證。全球各服務處不一定皆能提供上表所 定之保固服務水準,此外, 貴客戶 「服務供應商」正常服務區域以外可能需要收取 額外費用;請洽詢 貴客戶當地「服務供應商」業務代表或經銷商,以取得各國家或 地區與各服務處之特定資訊。

## 1. 客戶可自行更換組件 (CRU) 服務

Lenovo 將運送 CRU 予 貴客戶以讓 貴客戶進行安裝,「層次 1」之 CRU 係 為容易安裝者,然「層次 2」之 CRU 需要若干技術性技巧或工具。CRU 資訊 及更換指示隨同 貴客戶之機器一起出貨,且 貴客戶得隨時要求 Lenovo 提供該 等資訊及指示。依 貴客戶之「機器」適用保固服務類型之規定, 貴客戶得要求 「服務供應商」安裝 CRU,且不加收費用。Lenovo 應於隨同替換 CRU 一起出 貨之著作物中載明不良 CRU 應否送回。若應送回,1) 退換 CRU 出貨時應檢 附送回指示及外箱;及 2) 若 Lenovo 於 貴客戶收受替換品後三十日內未收到 該不良 CRU,Lenovo 得向 貴客戶索取該退換 CRU 之費用。

## 2. 現場服務

貴客戶 「服務供應商」 將於 貴客戶所在處修復或退換故障之 「機器」,並驗證 其運作狀況。貴客戶應提供適當工作區,以利 Lenovo 機器之拆解與重新組裝。 該區應保持乾淨,並具備良好照明,以利工作之進行。就部分「機器」而言, 其某些修復可能需要將「機器」送至指定之服務中心。

#### 3. 取送服務 \*

貴客戶應切斷故障「機器」之連線,以利 貴客戶之「服務供應商」所安排之收 取事宜。將提供運送用集裝箱予 貴客戶以供 貴客戶將「機器」運往指定服務中 心。貴客戶之「機器」將由貨運人員收取後交付至指定服務中心。服務中心將 於修復或退換後,將「機器」送回至 貴客戶所在處。貴客戶應負責其安裝與驗 證事官。

## 4. 客戶運送或郵寄服務

<span id="page-66-0"></span>貴客戶應依 貴客戶「服務供應商」之指定方式將妥善包裝之故障「機器」運送 或郵寄至指定地點(費用應預先支付,但另有規定者不在此限)。於「機器」 業經修復或退換後, 貴客戶可將其收回,若為郵寄服務,Lenovo 會負擔費用將 「機器」歸澴 貴客戶,但 貴客戶「服務供應商」另有規定者不在此限。貴客戶 應負責後續之安裝與驗證事宜。

5. CRU 及現場服務

本保固服務類型係類型 1 及類型 2 之組合(請參閱上述說明)。

6. CRU 及郵寄或倉庫服務

本保固服務類型係類型 1 及類型 3 之組合(請參閱上述說明)。

7. CRU 及客戶運送或郵寄服務

本保固服務類型係類型 1 及類型 4 之組合(請參閱上述說明)。

## 列出類型 5、6 或 7 之保固服務者,由 貴客戶「服務供應商」決定該保固服務類 型是否適用於該項修復。

\* 於部分國家或地區,此服務類型稱為 ThinkPad EasyServ 或 EasyServ。

欲取得保固服務者,請洽詢「服務供應商」。於加拿大或美國者,請電洽: 1-800-IBM-SERV (426-7378)。於其他國家者,請參閱下列電話號碼。

## 全球電話清單

雷話號碼如有變更,恕不另行通知。如需最新的雷話號碼,請浩訪 http://www.lenovo.com/support/phone 。

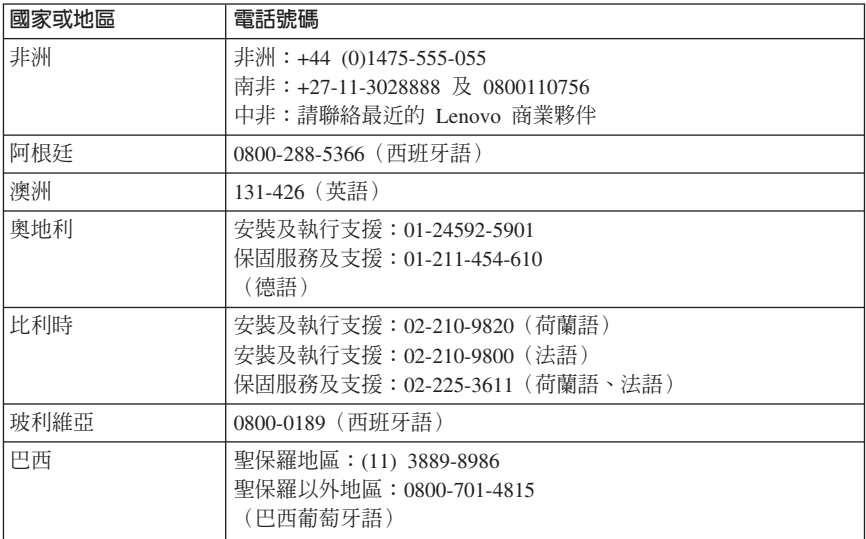

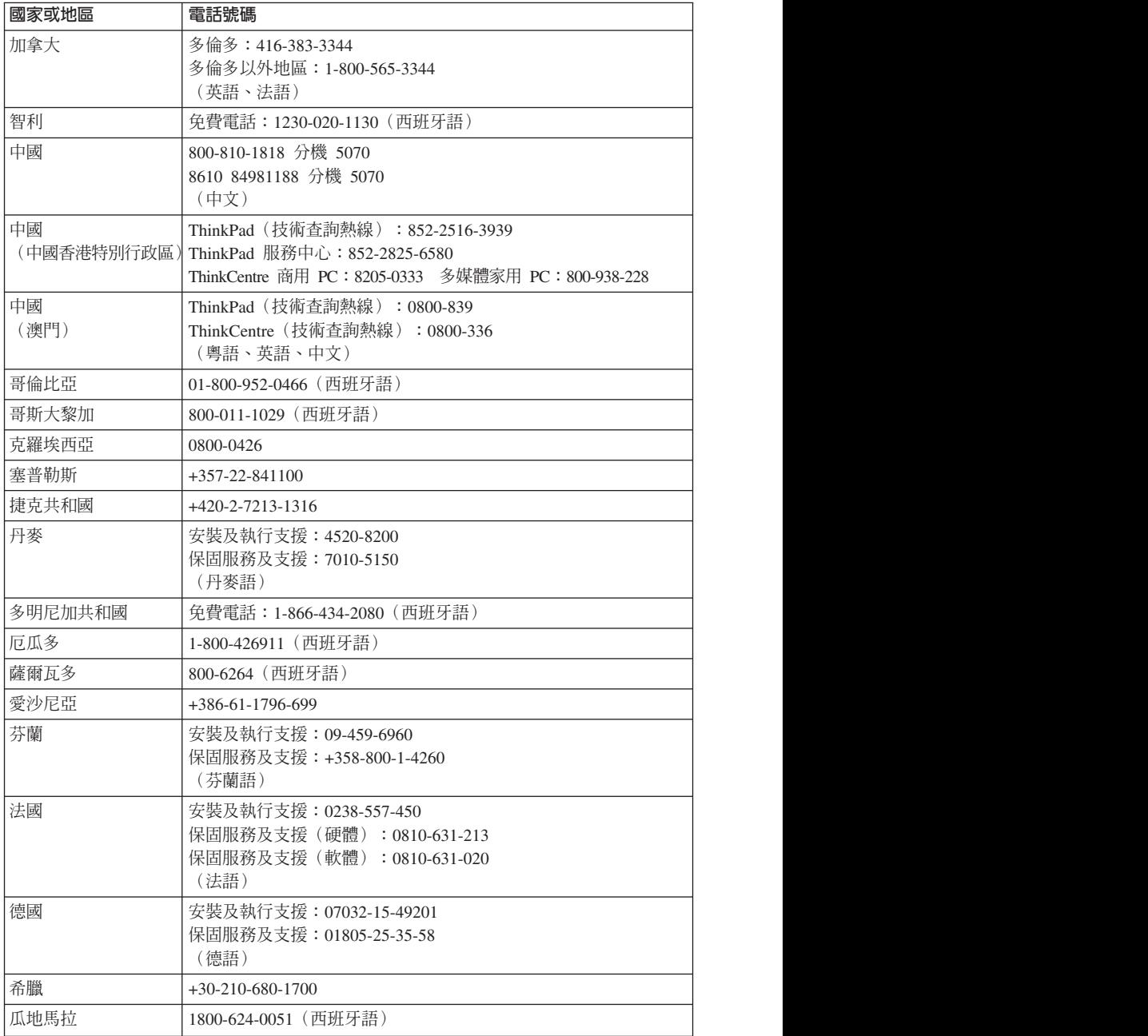

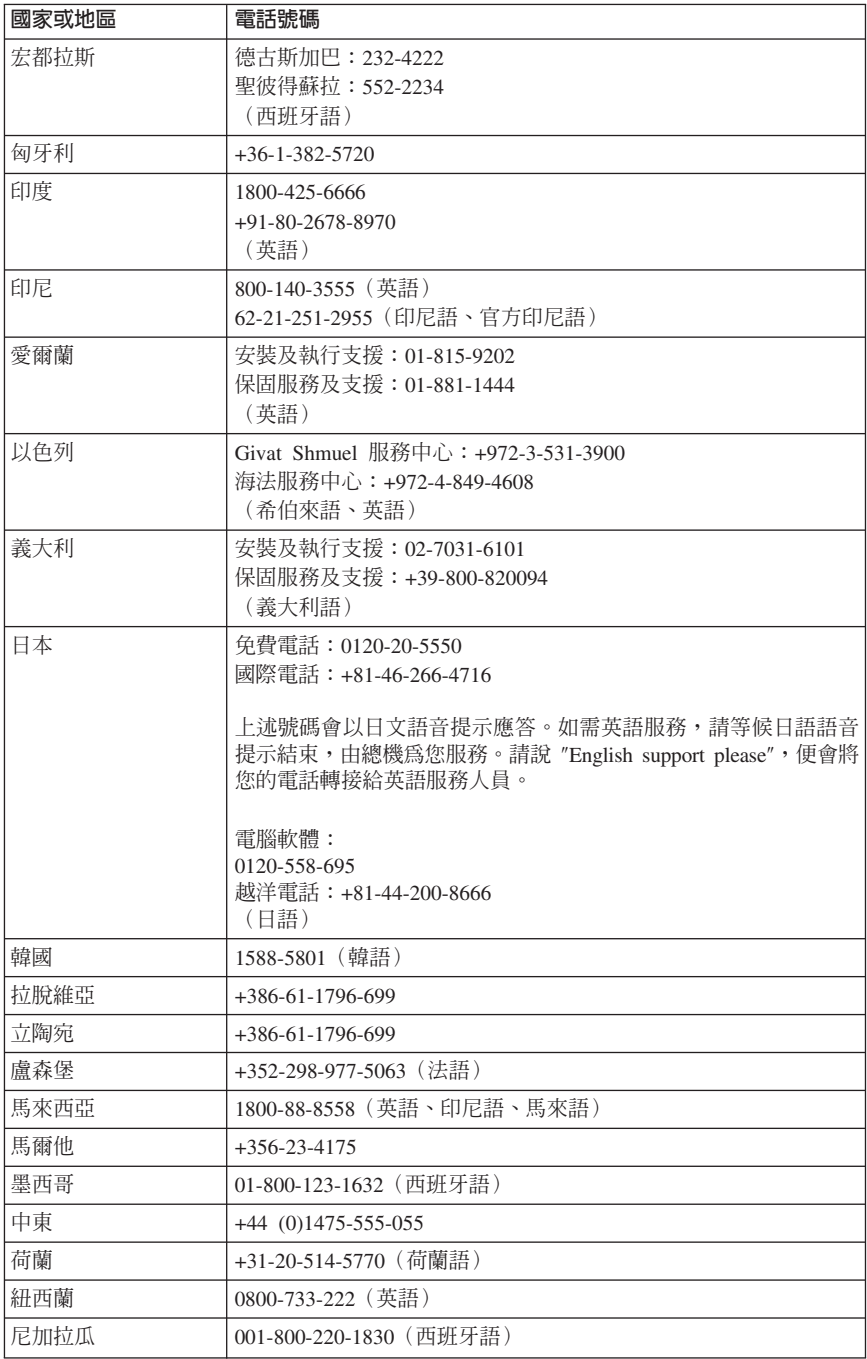

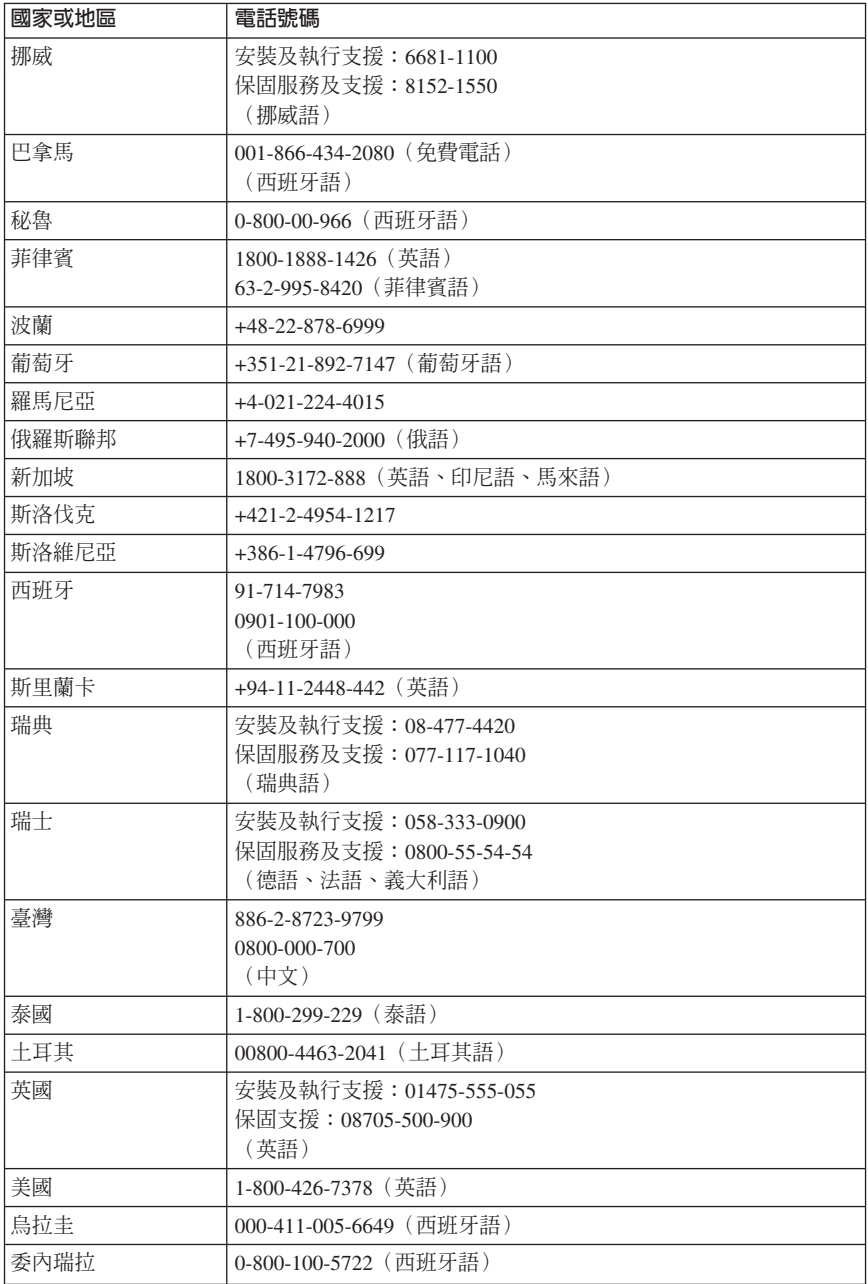

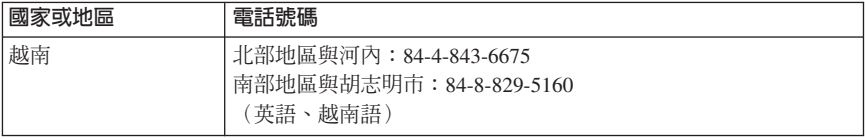

## 墨西哥保證補充事項

本補充事項是 Lenovo 有限保證聲明的一部份,僅適用於墨西哥共合國境內分佈販 售的產品。若有衝突,則以本補充事項爲準。

所有預載於設備中的軟體程式從購買日算起只有 30 天的安裝缺陷保證。 Lenovo 對 於軟體程式的資訊,和/或其他任何由您自行安裝,或在購買產品之後安裝的的軟 體程式無須負責。

保證中不負擔的費用的服務應該在下次授權之前向最終使用者收費。

如需保固維修,請電洽客戶支援中心:001-866-434-2080,會有專人告知最近的 「授權服務中心」地點。若您所在國家或地區 70 公里之內並無「授權服務中心」, Lenovo 保證將產品運送到最近的「授權服務中心」,不收取運送產生的相關費用。 請電洽最近的「授權服務中心」,取得必要的產品出廠批准和資訊,以及出廠地 址。

如需「授權服務中心」清單,請造訪:http://www.lenovo.com/mx/es/servicios

#### 製造商:

**SCI Systems de México, S.A. de C.V. Av. De la Solidaridad Iberoamericana No. 7020 Col. Club de Golf Atlas El Salto, Jalisco, México C.P. 45680, Tel. 01-800-3676900**

業務行銷處: **Lenovo de México, Comercialización y Servicios, S. A. de C. V. Alfonso Nápoles Gándara No 3111 Parque Corporativo de Peña Blanca Delegación Álvaro Obregón México, D.F., México C.P. 01210, Tel. 01-800-00-325-00**
# **附錄 C. 客戶可自行更換組件 (CRU)**

您可以依機型在下表所列的其中一種參考資料中,找到更換 CRU 的操作說明。

#### 註: 請務必使用 Lenovo 提供的零件。

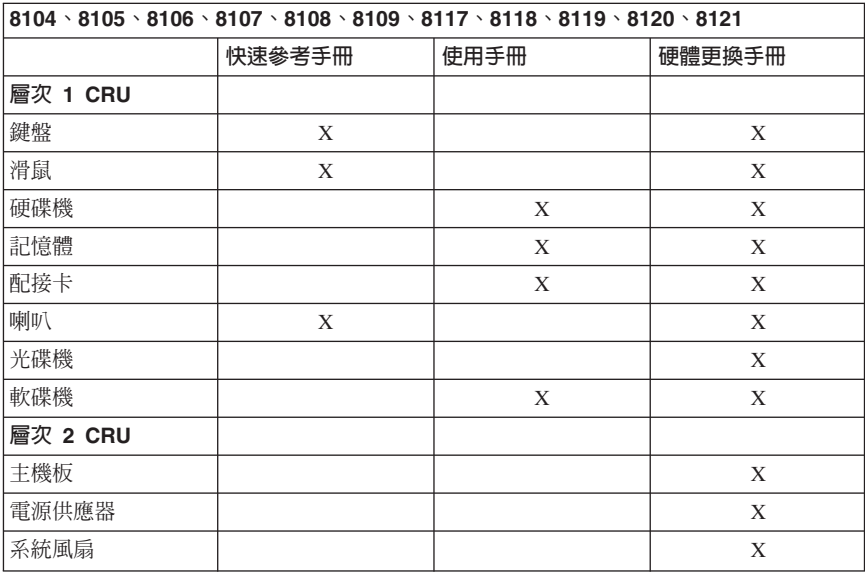

如果您無法取得這些操作說明,或在更換 CRU 時遇到困難,可以使用下列其他資 源之一:

- 「硬體更換手冊」可從您電腦上的 Online Books 資料夾取得。請按**所有程式 -> Online Books**, 便可找到「硬體更換手冊」。
- 支援網站也提供「線上硬體更換手冊」,網址是 http://www.lenovo.com/think/support。您必須先輸入「機型」資訊,然後在出版 品下面尋找適當的「硬體更換手冊」。

# 附録 D. 注意事項

Lenovo 不見得會對所有國家或地區都提供本文件所提的各項產品、服務或功能。如 需這些產品與服務的相關資訊,請洽詢當地的 Lenovo 業務代表。任何於本書所提 及的 Lenovo 產品、程式或服務並不表示或暗示只可以使用 Lenovo 產品、程式或 服務項目。只要未侵犯 Lenovo 的智慧財產權,任何功能相當的產品、程式或服務 都可以取代 Lenovo 的產品、程式或服務。不過,其他產品、程式或服務在運作上 的評價與驗證,其責仟屬於使用者。

在本文件中可能包含著 Lenovo 所擁有之專利或擱置專利申請說明內容。本文件使 用者並不享有前述專利之任何授權。您可以用書面方式來杳詢授權,來函請寄到:

Lenovo (United States), Inc. 500 Park Offices Drive, Hwv. 54 Research Triangle Park, NC 27709  $U.S.A.$ Attention: Lenovo Director of Licensing

聯想集團係以「現狀」提供本文件,而不提供任何明示或默示之保證,其中包括且 不限於非侵害、可售性或符合特定用途之默示保證。有些轄區不允許放棄在特定交 易中的明示或默示保證,因此,這項聲明對您可能不適用。

本書中可能會有技術上的錯誤或排版印刷上的訛誤。因此,Lenovo 會定期修訂;並 將修訂後的內容納入新版中。Lenovo 得隨時修改及/或變更本書中所說明的產品及/ 或程式,恕不另行涌知。

本文件中所述產品不適用於移植手術或其他的生命維持應用,因其功能失常有浩成 人員傷亡的可能。本文件中所包含的資訊不影響或變更 Lenovo 產品的規格或保證。 本文件不會在 Lenovo 或協力廠商的智慧財產權以外提供任何明示或暗示的保證。 本文件中所提供的所有資訊均由特定環境取得,而且僅作為說明用涂。在其他作業 環境中的結果可能會有所不同。

在不造成您困擾或損及您個人權益的前提下,Lenovo 得以適切使用或散佈您以各種 型式所提供的相關資訊。

本書中所有提及非 Lenovo 網站的部分僅供讀者參考方便,Lenovo 並不對這些網站 進行任何方面的背書。這些網站中的資料,並不包含在 Lenovo 產品的資料中,使 用網站中的資料,須自行負擔風險。

任何此處涵蓋的執行效能資料都是在一個受控制的環境下決定出來的。因此,若在 其他作業環境下,所得的結果可能會大大不同。有些測定已在開發階段系統上做 過,不過這並不保證在一般系統上會出現相同結果。再者,有些測定可能已透過推 測方式評估過。但實際結果可能並非如此。本文件的使用者應依自己的特定環境, 杳譖滴用的資料。

#### 電視輸出注意事項

下列注意事項適用於具有原廠安裝之電視輸出功能之機型。

本產品併入著作權保護技術,受到美國專利之方法宣稱及 Macrovision Corporation 和 其他權利擁有者之智慧財產權的保護。使用此著作權保護技術必須經過 Macrovision Corporation 之授權,並且除非經過 Macrovision Corporation 另行授權,否則僅供家 庭及其他有限檢視使用。嚴禁還原工程或反組譯。

#### 商標

下列專有名詞是 Lenovo 在美國和 (或) 其他國家或地區的商標: Lenovo Rescue and Recovery **ThinkCentre** ThinkPad

下列詞彙是 International Business Machines Corporation 在美國及/或其他國家/地區 的商標:

1-2-3 Approach Domino Freelance Graphics IBM Lotus Lotus FastSite Lotus Notes Lotus Organizer **Notes** Passport Advantage **SmartSuite** Word Pro

Microsoft、Windows 及 Windows 標誌是 Microsoft Corporation 在美國和(或)其 他國家或地區的商標。

其他公司、產品或服務名稱,可能是第三者的商標或服務標誌。

荷蘭商思惟個人雷腦產品股份有限公司台灣分公司 台北市松仁路七號 3 樓

### 電子放射注意事項

下列資訊適用機型如下:  $8104 \cdot 8105 \cdot 8106 \cdot 8107 \cdot 8108 \cdot 8109 \cdot 8117 \cdot 8118 \cdot 8119 \cdot 8120$ 及 8121。

# 美國聯邦通訊委員會 (FCC) 符合性宣告

This equipment has been tested and found to comply with the limits for a Class B digital device, pursuant to Part 15 of the FCC Rules. These limits are designed to provide reasonable protection against harmful interference in a residential installation. This equipment generates, used, and can radiate radio frequency energy and, if not installed and used in accordance with the instructions, may cause harmful interference to radio communications. However, there is no guarantee the interference will not occur in a particular installation. If this equipment does cause harmful interference to radio or television reception, which can be determined by turning the equipment off and on, the user is encouraged to try to correct the interference by one or more of the following measures:

- v Reorient or relocate the receiving antenna.
- Increase the separation between the equipment and receiver.
- v Connect the equipment into an outlet on a circuit different from that to which the receiver is connected.
- v Consult an authorized dealer or service representative for help.

Lenovo is not responsible for any radio or television interference caused by using other than recommended cables or connectors or by unauthorized changes or modifications to this equipment. Unauthorized changes or modifications could void the user's authority to operate the equipment.

This device complies with Part 15 of the FCC Rules. Operation is subject to the following two conditions: (1) this device may not cause harmful interference, and (2) this device must accept any interference received, including interference that may cause undesired operation.

Responsible party: Lenovo (United States) Inc. One Manhattanville Road Purchase, New York 10577 Telephone: (919) 254-0532

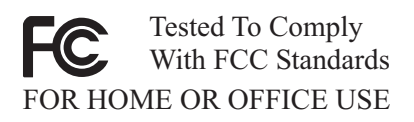

#### 加拿大工業部 Class B 放射規章聲明

This Class B digital apparatus complies with Canadian ICES-003.

# 歐盟 EMC Directive 相容性聲明

This product is in conformity with the protection requirements of EU Council Directive 89/336/EEC on the approximation of the laws of the Member States relating to electromagnetic compatibility. Lenovo cannot accept responsibility for any failure to satisfy the protection requirements resulting from a nonrecommended modification of the product, including the fitting of option cards from other manufacturers.

This product has been tested and found to comply with the limits for Class B Information Technology Equipment according to CISPR 22/European Standard EN 55022. The limits for Class B equipment were derived for typical residential environments to provide reasonable protection against interference with licensed communication devices.

#### 韓國 Class B 聲明

이 기기는 가정용으로 전자파 적합등록을 한 기기로서 주거지역에서는 물론 모든 지역에서 사용할 수 있습니다.

#### **H本 VCCI Class B 磬明**

この装置は、情報処理装置等電波障害自主規制協議会(VCCI)の基準に この委員は、情報技術装置す事に必要には必要の意義を与えることを目的により、クラスB情報技術装置です。この装置は、家庭環境で使用することを目的としていますが、この装置がラジオやテレビジョン受信機に近接して使用される<br>としていますが、この装置がラジオやテレビジョン受信機に近接して使用される<br>と、受信障害を引き起こすことがあります。<br>取扱説明書に従って正しい取り扱いをして下さい。

日本對每階段低於或等於 20A 產品的法規要求 高調波電流規格 JIS C 61000-3-2 適合品

台灣地區 Lenovo 產品服務資訊

Lenovo 產品服務資訊如下 台灣 ÷ 荷蘭商思惟電腦產品股份有限公司台灣分公司 信義區信義路五段七號十九樓之一 服務電話: 0800-000-700

# 聯邦通訊委員會 (FCC) 及電信公司需求

- 1. This device complies with Part 68 of the FCC rules. A label is affixed to the device that contains, among other things, the FCC registration number, USOC, and Ringer Equivalency Number (REN) for this equipment. If these numbers are requested, provide this information to your telephone company.
	- **:** If the device is an internal modem, a second FCC registration label is also provided. You may attach the label to the exterior of the computer in which you install the Lenovo modem, or you may attach the label to the external DAA, if you have one. Place the label in a location that is easily accessible, should you need to provide the label information to the telephone company.
- 2. The REN is useful to determine the quantity of devices you may connect to your telephone line and still have those devices ring when your number is called. In most, but not all areas, the sum of the RENs of all devices should not exceed five (5). To be certain of the number of devices you may connect to your line, as determined by the REN, you should call your local telephone company to determine the maximum REN for your calling area.
- 3. If the device causes harm to the telephone network, the telephone company may discontinue your service temporarily. If possible, they will notify you in advance; if advance notice is not practical, you will be notified as soon as possible. You will be advised of your right to file a complaint with the FCC.
- 4. Your telephone company may make changes in its facilities, equipment, operations, or procedures that could affect the proper operation of your equipment. If they do, you will be given advance notice to give you an opportunity to maintain uninterrupted service.
- 5. If you experience trouble with this product, contact your authorized reseller or call the Customer Support Center. In the United States, call **1-800-426-7378**. In Canada, call **1-800-565-3344**. You may be required to present proof of purchase. The telephone company may ask you to disconnect the device from the network until the problem has been corrected, or until you are sure the device is not malfunctioning.
- 6. No customer repairs are possible to the device. If you experience trouble with the device, contact your Authorized Reseller or see the Diagnostics section of this manual for information.
- 7. This device may not be used on coin service provided by the telephone company. Connection to party lines is subject to state tariffs. Contact your state public utility commission or corporation commission for information.
- 8. When ordering network interface (NI) service from the local Exchange Carrier, specify service arrangement USOC RJ11C.

#### 加拿大通訊部通訊標籤

**NOTICE:** The Industry Canada label identifies certified equipment. This certification means that the equipment meets telecommunications network protective, operational and safety requirements as prescribed in the appropriate Terminal Equipment Technical Requirements documents. The Department does not guarantee the equipment will operate to the user's satisfaction.

Before installing this equipment, users should ensure that it is permissible to be connected to the facilities of the local telecommunications company. The equipment must also be installed using an acceptable method of connection. The customer should be aware that compliance with the above conditions may not prevent degradation of service in some situations. Repairs to certified equipment should be coordinated by a representative designated by the supplier. Any repairs or alterations made by the user to this equipment, or equipment malfunctions, may give the telecommunications company cause to request the user to disconnect the equipment.

Users should ensure for their own protection that the electrical ground connections of the power utility, telephone lines, and internal metallic water pipe system, if present, are connected together. This precaution may be particularly important in rural areas.

**Caution:** Users should not attempt to make such connections themselves, but should contact the appropriate electric inspection authority, or electrician, as appropriate.

**NOTICE:** The Ringer Equivalence Number (REN) assigned to each terminal device provides an indication of the maximum number of terminals allowed to be connected to a telephone interface. The termination on an interface may consist of any combination of devices subject only to the requirement that the sum of the Ringer Equivalence Numbers of all the devices does not exceed 5.

#### 電源線注意事項

為了您的安全起見,Lenovo 提供一個有接地附屬插頭的電源線來搭配本產品使用。 為避免觸電,請一定要在有適當接地的插座上使用此電源線和插頭。

Lenovo 提供在美國和加拿大使用的 Power 電源線由 Underwriter's Laboratories (UL) 編列成表,並由 Canadian Standards Association (CSA) 發給證書。

以 115 伏特電壓操作的裝置而言:請使用 UL 所編列且有 CSA 保證書的電源組, 包含最低 18 AWG、類型 SVT 或 SJT 的三導線,最長 15 英呎,以及一個平行 葉、15 安培等級、125 伏特電壓的接地型附屬插頭。

以 230 伏特電壓操作的裝置而言 (美國地區使用):請使用 UL 所編列且有 CSA 保證書的電源線,包含最低 18 AWG、類型 SVT 或 SJT 的三導線,最長 15 英 呎,以及一個串聯葉、15 安培等級、250 伏特電壓的接地型附屬插頭。

以 230 伏特電壓操作的裝置而言(美國以外地區使用):使用有接地型附屬插頭的 電源線。在安裝本設備的國家或地區,電源線應有適當的安全許可。

由 Lenovo 提供針對特定國家或地區設計的電源線,通常只適用於該國家或地區。

要用於德國的組件:請使用通過安全認證的電源線。在德國應使用 H05VV-F, 3G,  $0.75$  mm $^2$  或更高規格。若是其他國家或地區,請根據該國狀況使用合適的電源線類 刑。

要用於丹麥的機器:使用有接地型附屬插頭的電源線。在安裝本設備的國家或地 區,電源線應有適當的安全許可。

要用於挪威、瑞典和芬蘭的機器:請使用雙圓腳插頭的電源線。在安裝本設備的國 家或地區,電源線應有適當的安全許可。

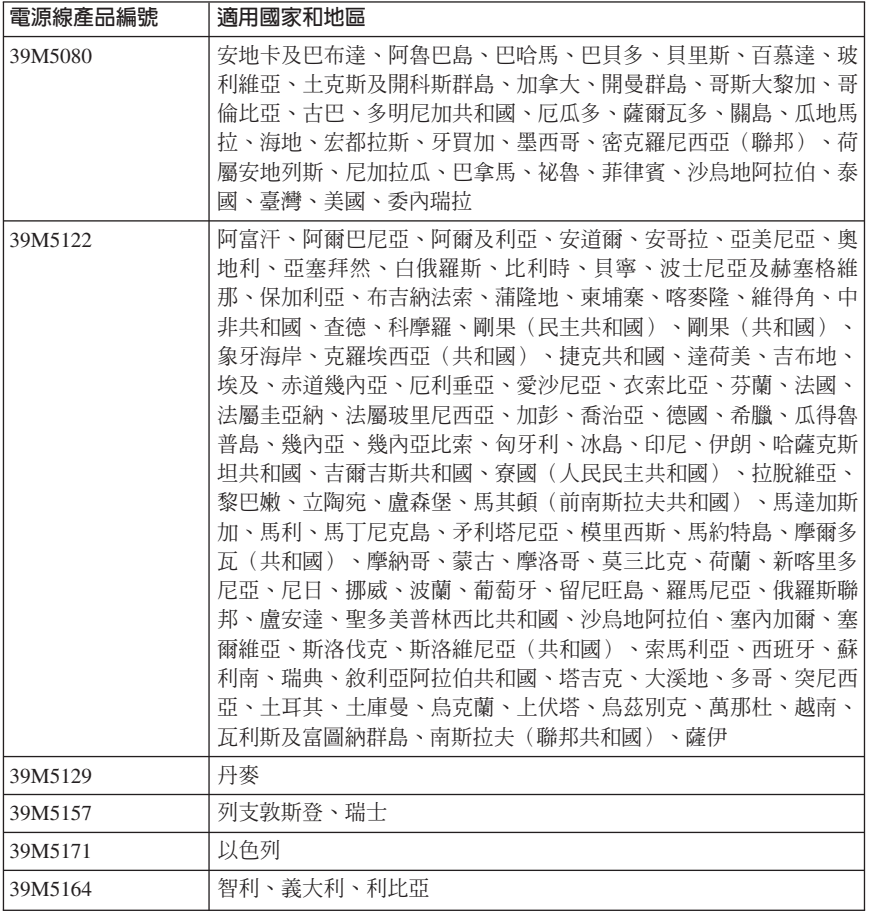

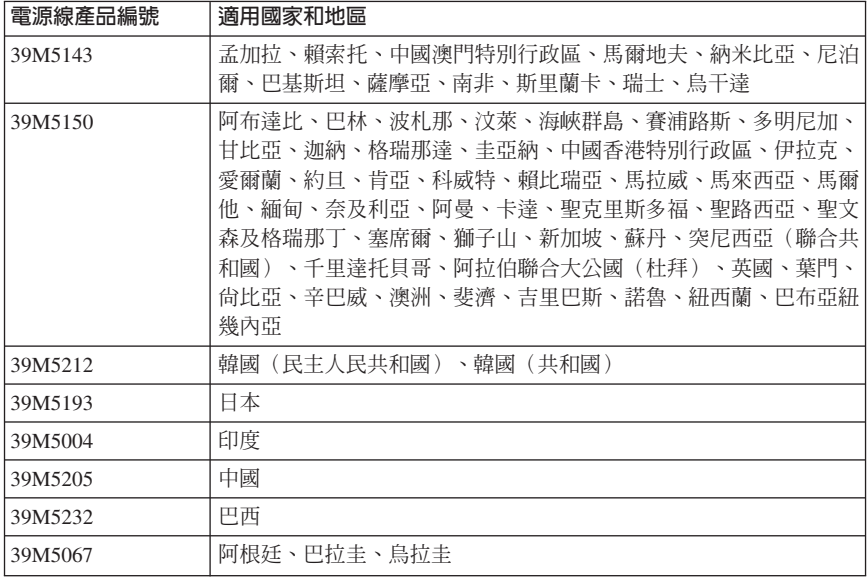

# 聚氯乙烯 (Polyvinyl Chloride, PVC) 纜線與電線注意事項

**警告**:處理本產品的電線或本產品選購配件的相關電線時會使您接觸到鉛,這種化 學物質在加州曾導致癌症、先天性畸形或其他生殖系統傷害。**處理完畢後請務必洗**  $\not\equiv$ 

# 廢電子電機設備管制指令 (WEEE) 注意事項

Lenovo 鼓勵由資訊科技 (IT) 設備擁有者來負責回收不再使用的設備。Lenovo 提供 多種方案與服務來協助設備擁有者回收 IT 產品。如需產品回收服務的相關資訊, 請參閱 Lenovo 網站: http://www.pc.ibm.com/ww/lenovo/about/environment/。

# **歐盟 (EU) WEEE 聲明**

The WEEE mark applies only to countries within the European Union (EU) and Norway. Appliances are labeled in accordance with European Directive 2002/96/EC concerning waste electrical and electronic equipment (WEEE). The Directive determines the framework for the return and recycling of used appliances as applicable throughout the European Union. This label is applied to various products to indicate that the product is not to be thrown away, but rather reclaimed upon end of life per this Directive.

Users of electrical and electronic equipment (EEE) with the WEEE marking per Annex IV of the WEEE Directive must not dispose of end of life EEE as unsorted municipal waste, but use the collection framework available to them for the return, recycle,

recovery of WEEE and minimize any potential effects of EEE on the environment and human health due to the presence of hazardous substances.For additional WEEE information go to:

http://www.lenovo.com/lenovo/environment.

#### 日本回收聲明

# 收集及回收棄用的 Lenovo 電腦或顯示器

If you are a company employee and need to dispose of a Lenovo computer or monitor that is the property of the company, you must do so in accordance with the Law for Promotion of Effective Utilization of Resources. Computers and monitors are categorized as industrial waste and should be properly disposed of by an industrial waste disposal contractor certified by a local government. In accordance with the Law for Promotion of Effective Utilization of Resources, Lenovo Japan provides, through its PC Collecting and Recycling Services, for the collecting, reuse, and recycling of disused computers and monitors. For details, visit the Lenovo Web site at www.ibm.com/jp/pc/service/recycle/pcrecycle/

Pursuant to the Law for Promotion of Effective Utilization of Resources, the collecting and recycling of home-used computers and monitors by the manufacturer was begun on October 1, 2003. This service is provided free of charge for home-used computers sold after October 1, 2003. For details, visit the Lenovo Web site at www.ibm.com/jp/pc/service/recycle/personal/.

#### 處置 Lenovo 電腦元件

Some Lenovo computer products sold in Japan may have components that contain heavy metals or other environmental sensitive substances. To properly dispose of disused components, such as a printed circuit board or drive, use the methods described above for collecting and recycling a disused computer or monitor.

#### 處置棄用的 Lenovo 電腦鋰電池

A button-shaped lithium battery is installed on the system board of your Lenovo computer to provide power to the computer clock while the computer is off or disconnected from the main power source. If you want to replace it with a new one, contact your place of purchase or ask for a repair service provided by Lenovo. If you have replaced it by yourself and want to dispose of the disused lithium battery, insulate it with vinyl tape, contact your place of purchase, and follow their instructions. If you use a Lenovo computer at home and need to dispose of a lithium battery, you must comply with local ordinances and regulations.

# **ThinkCentre**

Part Number: 30R4656

Printed in China

(1P) P/N: 30R4656

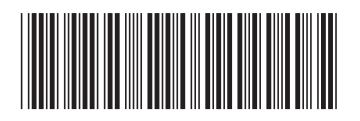